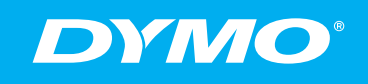

## XTL500

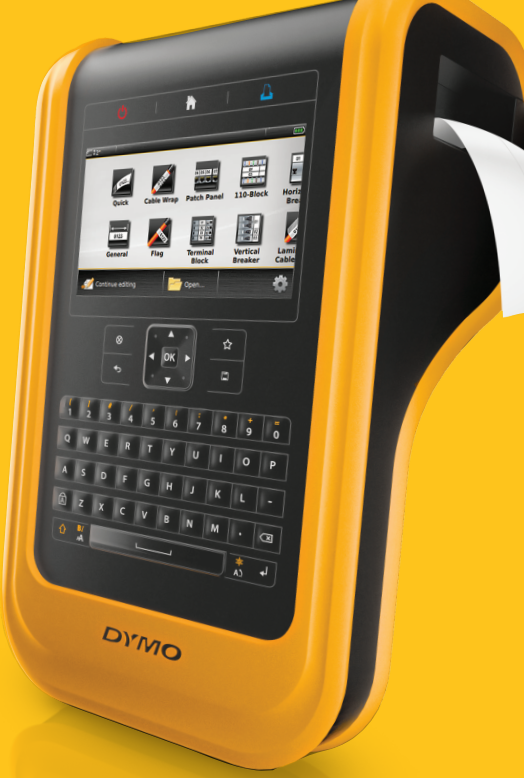

Quick Start Guide EN FR Guide de démarrage rapide PT Guia de Início Rápido ES Guía de inicio rápida

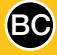

### Copyright

© 2015 Sanford, L.P. All rights reserved.

No part of this document or the software may be reproduced or transmitted in any form or by any means or translated into another language without the prior written consent of Sanford, L.P.

"Sans" is a DejaVu font. The DejaVu fonts are based on Vera fonts copyright © by Bitstream, Inc. Glyphs in the DejaVu fonts imported from Arev fonts are copyright © by Tavmjong Bah. All Rights Reserved.

#### **Trademarks**

DYMO and XTL are trademarks or registered trademarks in the US and other countries. All other trademarks are the property of their respective holders.

#### 1

# Quick Start Guide

This guide describes some of the features of your XTL™ 500 label maker. Read the following sections to start using your label maker.

> For complete information on using your label maker, download the *XTL™ 500 User Guide* from one of the following locations:

- support.dymo.com
- From the **Help** menu within DYMO ID<sup>™</sup> software (free download)
- By using the QR code to download to your mobile device.

## Registering Your Label Maker

Visit www.dymo.com/register to register your label maker online. During the registration process, you will need the serial number, which is located under the label compartment cover.

Register your label maker to receive these benefits:

- Notification of software upgrades by email
- Special offers and new product announcements

Download the latest version of DYMO ID™ software from the DYMO Web site at support.dymo.com.

You will receive notifications through DYMO ID™ software when software and label maker updates are available.

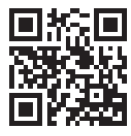

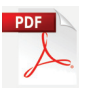

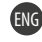

## Unpacking Your Label Maker

Do not connect the label maker to your computer until after the software installation is complete.

- 1 Unpack your label maker and save the packing materials.
- 2 Make sure you have all the items shown in [Figure 1.](#page-3-0)

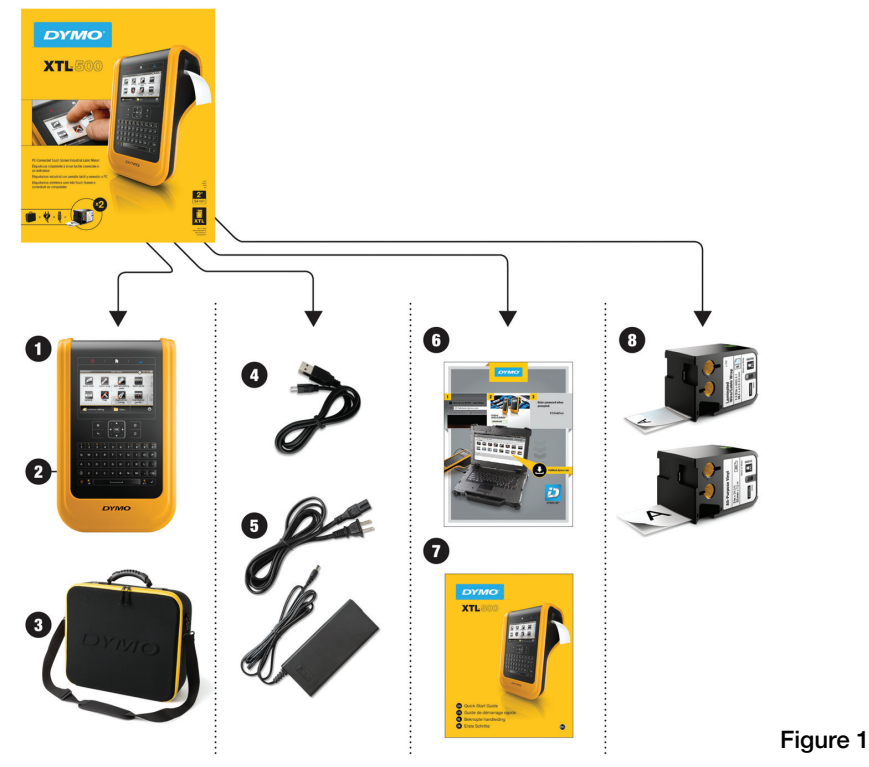

#### Package Contents

- 1 XTL 500 label maker 4 USB cable 7 Quick Start Guide
- 2 Rechargeable lithium polymer battery (installed)
- 
- 
- 5 AC power adapter and power cord
- **3** Carrying case **6** Software download card
- <span id="page-3-0"></span>
- 8 XTL label cartridges (quantity and type may vary)

## Inserting the Label Cartridge

Your label maker uses DYMO XTL™ label cartridges, available in a variety of widths and materials including continuous tape and pre-sized labels. Visit www.dymo.com for information about purchasing label cartridges.

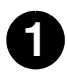

Press the button on the top of the label maker and lift the label compartment cover. See [Figure 2](#page-4-0).

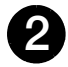

Make sure the tape and ribbon are taut across the mouth of the label cartridge and that the tape passes between the label guides. See [Figure 3](#page-4-1).

To tighten the ribbon, turn the ribbon rewind spool in the direction indicated by the arrow on the cartridge.

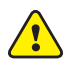

Do not touch the electronic chip on the side of the label cartridge.

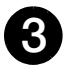

Insert the label cartridge and press firmly until the cartridge 'clicks' into place.

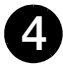

<span id="page-4-1"></span>Close the label compartment cover.

<span id="page-4-0"></span>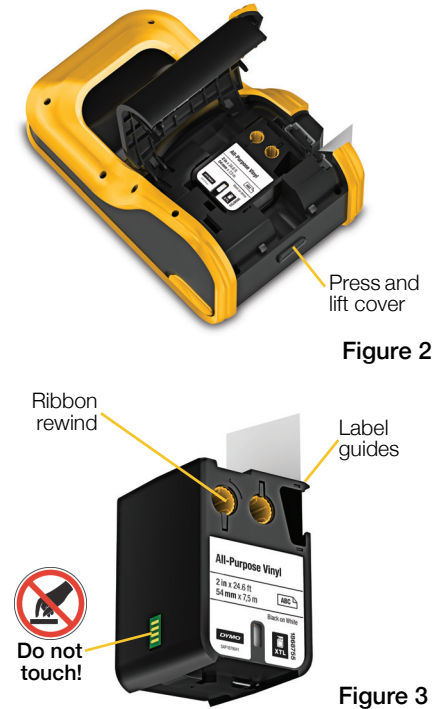

## Charging the Battery

The label maker is powered by a rechargeable, Lithium Polymer (LiPo) battery. The battery, included with your label maker, is already installed and is partially charged.

A power adapter is included with your label maker for recharging the battery. Fully charging the battery will take approximately 2.5 hours.

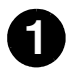

Lift the connector cover on the side of the label maker and turn clockwise. See [Figure 4.](#page-5-0)

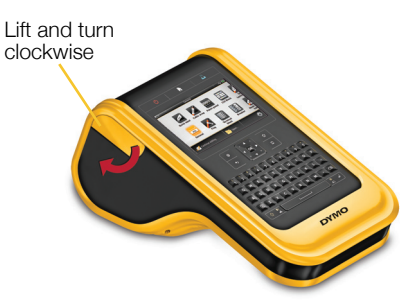

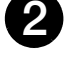

<u>3</u>

Plug the power cord into the power adapter. See [Figure 5.](#page-5-1)

<span id="page-5-1"></span><span id="page-5-0"></span>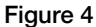

Plug the power adapter into the power connector, and then plug the power cord into a power outlet. See [Figure 5](#page-5-1).

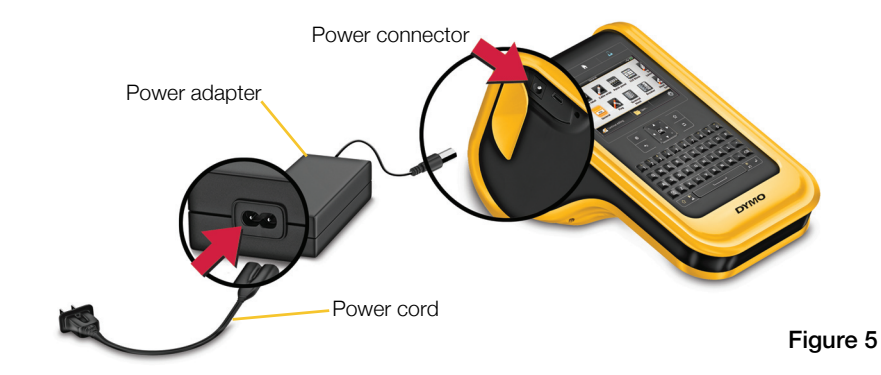

 $\sqrt{\sqrt{\phantom{a}}\,}$  Make sure to read the LiPo Safety Precautions found on [page 11.](#page-12-0)

## Printing Your First Label

The first time you turn on the power, you are asked to select the language and units of measure. These selections remain set until you change them.

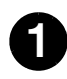

Press  $\bigcup$  to turn on the label maker.

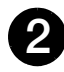

If necessary, change the language and units of measure when prompted.

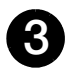

 $\text{Tag}$   $\begin{array}{|c|c|} \hline \text{max} & \text{General, and select} \end{array}$ the label orientation and length.

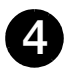

Enter some text.

Tap  $\bigodot$  to change the text size and formatting as desired.

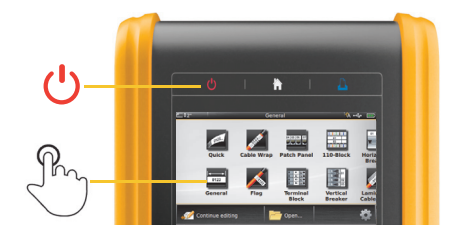

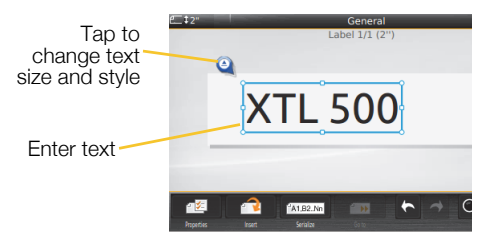

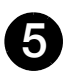

Press  $\Box$  to print. The label is automatically cut.

Press and hold  $\bullet$  to change the print and cut options.

6

Remove the paper backing from the label to expose the adhesive and place the label on a clean, dry surface

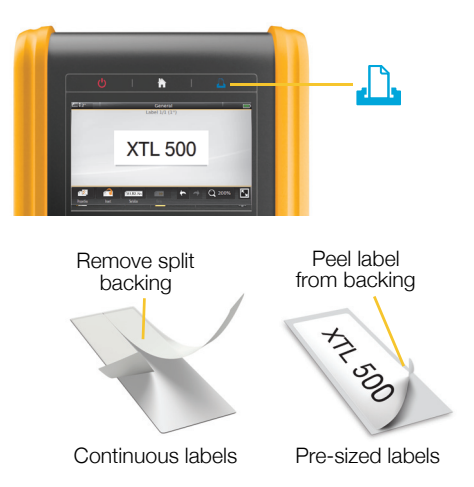

Refer to the User Guide available at **support.dymo.com** for complete details on using your label maker.

.

## Getting to Know Your Label Maker

Become familiar with the features shown.

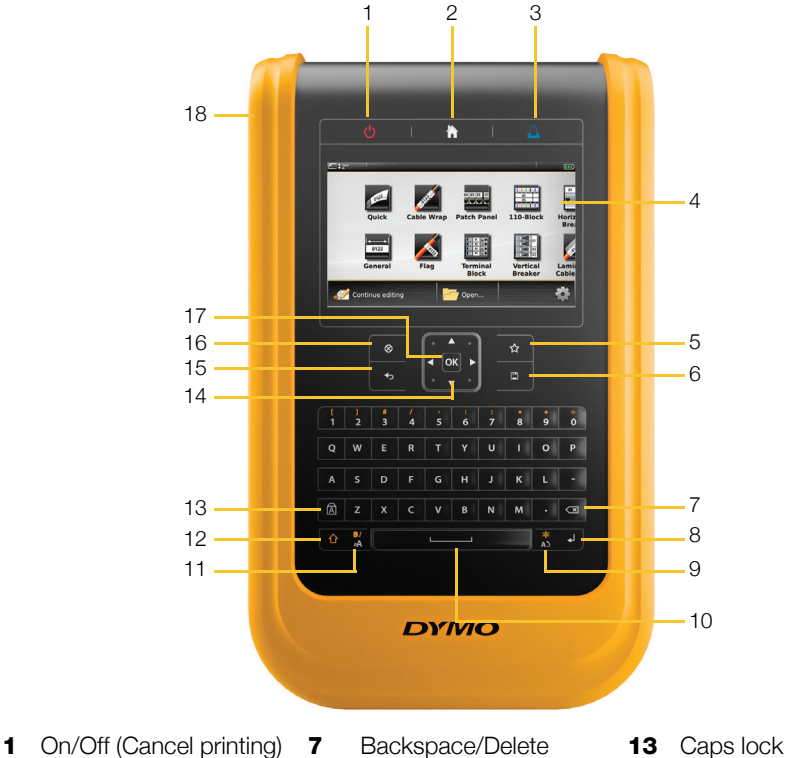

- 
- 
- Print/Print options **9** Rotate/Align **15** Back
- 4 Touch screen display 10 Space bar 16 New label/Clear
- 
- 
- 
- 
- 
- 
- 5 Favorites 11 Text size/Text style 17 OK
	-
- 
- 2 Home **8** Return **14** Navigation
	-
	-
	-
- 6 Save 12 Shift 18 Power/USB connectors

## Home Screen

The following figure shows the major features available from the Home screen.

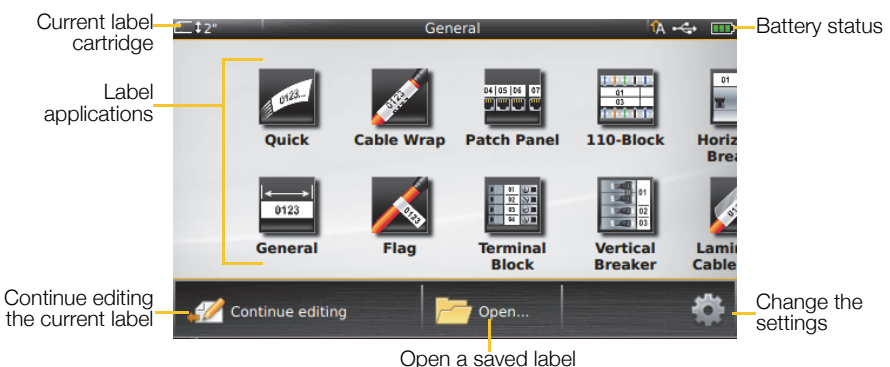

A number of label applications are available for your specific labeling job:

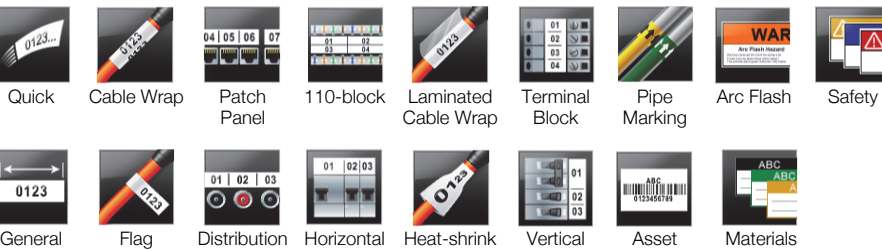

Tube

Breaker

Tracking Management

### Tips:

■ Tap once to choose a label application.

Panel

Breaker

- You can create any label by selecting the appropriate label application with a compatible label cartridge inserted.
- $\blacksquare$  A caution symbol  $\bigwedge$  appears when a label application and the inserted label cartridge are not compatible.
- **Example 2** Label applications appropriate for the currently inserted label cartridge will appear to the left of those label applications that cannot be printed on the label cartridge.

## Label Editor

The following figure shows the features common to most of the label editors.

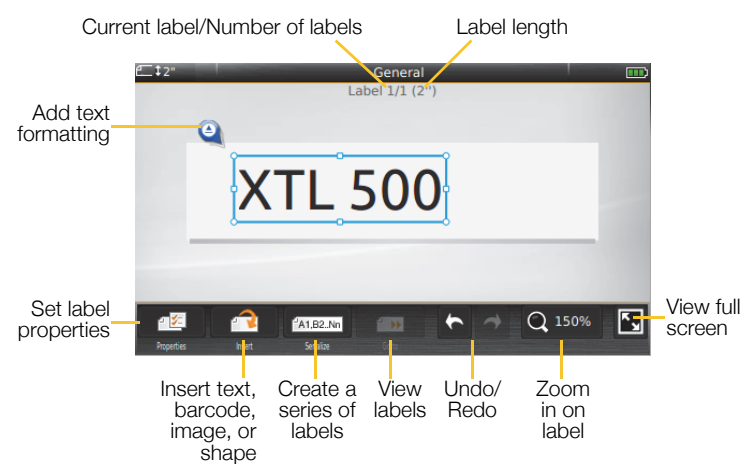

#### Using the Touch Screen

You can control the touch screen by using your fingers, or a plastic stylus with a rounded tip, to tap, double-tap, drag, and swipe items on the screen.

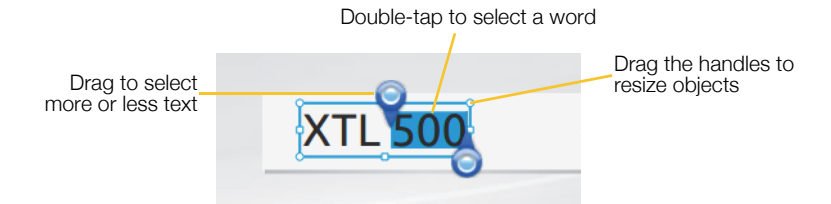

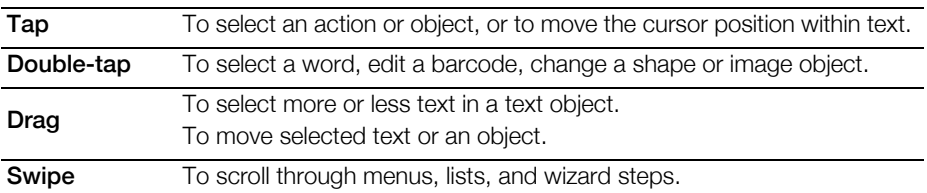

Refer to the User Guide at support.dymo.com for complete details on using your label maker.

## Using the Label Maker with Your Computer

Your label maker can be used to print labels standalone, or you can transfer or print labels directly from your computer using the latest version of DYMO ID<sup>™</sup> software.

## Downloading and Installing DYMO ID™ Software

Do not connect the label maker to your computer until after the software installation is complete.

#### To install the software

- 1 Download the latest version of DYMO ID™ software from the DYMO Web site at support.dymo.com.
- 2 Follow the instructions in the installer.

## Connecting the Label Maker to your Computer

The label maker connects to your computer using the USB connection located on the left side of the label maker.

<sup>t\*\*\*</sup> Do not connect the label maker to your computer until after the software installation is complete.

#### To connect the label maker to your computer

- 1 Lift the connector cover on the left side of the label maker and slide the cover clockwise to expose the connectors.
- 2 Plug the USB cable into the USB connector on the label maker and into an available USB port on your computer.

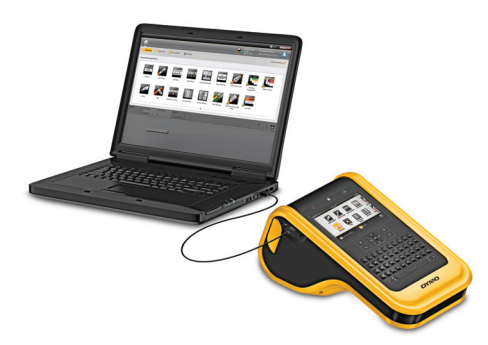

You can now print directly from DYMO ID™ software or transfer labels to the label maker for printing later.

## Using DYMO ID™ Software

Your label maker can be used as a standalone label maker or you can print labels directly from your computer using the latest version of DYMO ID™ software. Using DYMO ID™ software is the recommended method for producing a high volume of labels.

The figure below shows some major features available in DYMO ID™ software.

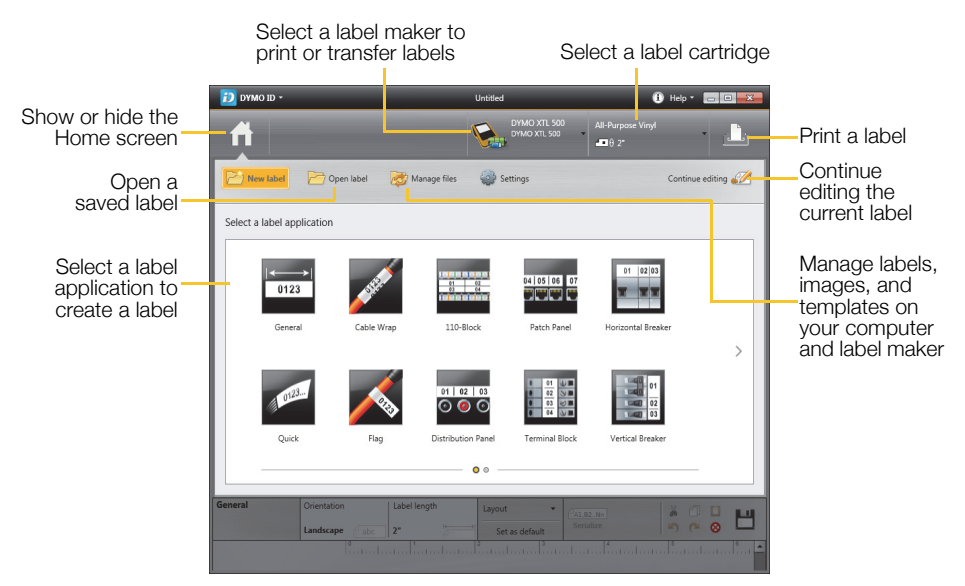

#### To print a label

- 1 Click  $\lim_{n \to \infty}$  General on the Home screen.
- 2 Type some text.
- $3$  Click  $\frac{1}{2}$  to print the label.

For complete details on using the software, refer to the DYMO ID™ Help.

From the Help menu, you can view the following:

- DYMO ID<sup>™</sup> Help
- *DYMO ID™ User Guide*
- *XTL™ 500 User Guide*

## <span id="page-12-0"></span>Safety Precautions for Lithium Polymer Battery

#### Battery Type: LiPolymer 14.8V 2000mAh 29.6Wh

Inaccurate handling of a lithium polymer rechargeable battery may cause leakage, heat, smoke, an explosion, or fire. This could cause deterioration of performance or failure. This may also damage the protection device installed in the battery. This could damage equipment or injure users. Thoroughly follow the instructions below.

#### While Charging the Battery

#### To reduce the risks associated with fire and explosion, which if not avoided, could result in serious injury or death:

■ Danger of explosion if a battery is incorrectly handled, charged, disposed or replaced. Replace only with the same or equivalent type recommended by DYMO.

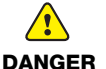

- When charging the battery, use only the power adapter provided and follow the instructions in this guide.
- Do not connect directly to an electric outlet or cigarette lighter charger.
	- Do not store the battery close to fire or at extremely high temperatures over 140°F (60°C) (for example, a vehicle, strong direct sunlight).
	- Do not short-circuit the batteries under any circumstances.
	- Never charge batteries near highly flammable objects.

#### To reduce the risks associated with fire and explosion, which if not avoided, could result in serious injury or death and/or property damage:

- Stop charging the battery if charging is not completed within the specified time.
- Never leave the battery unattended during charging. Do not attempt to charge a battery that is damaged.
- Immediately remove the battery from the device or battery charger and stop use if the battery gives off an odor, generates heat, becomes discolored or deformed, or in any way appears abnormal during use.

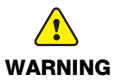

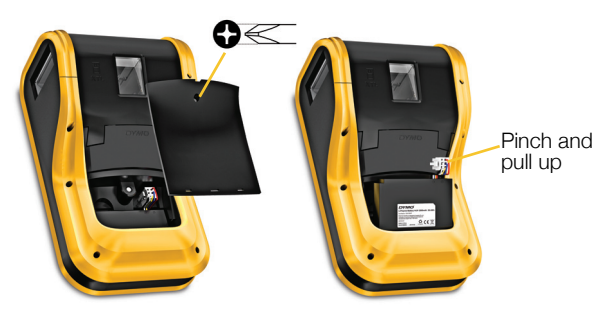

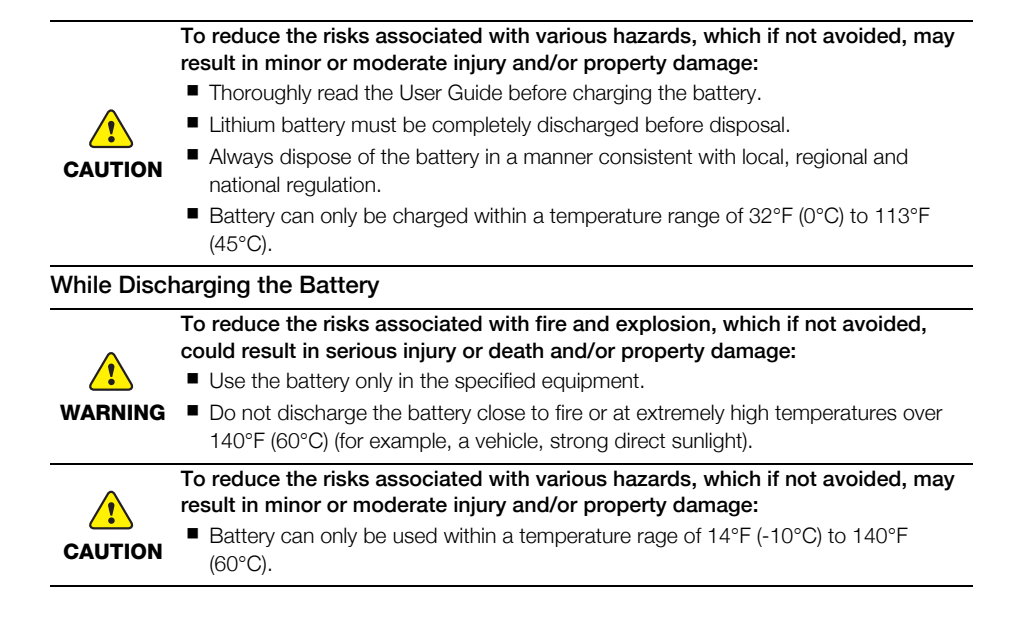

## 3-Year Warranty for Your DYMO Product

Your electronic DYMO product is sold with a 3-year warranty from the date of purchase against defects in material and workmanship. DYMO will repair or replace your product free of charge on the following conditions:

- 1 Products returned under this warranty must be accompanied by a description of the defect together with a copy of the product's proof of purchase and your full contact and delivery details: name, telephone, complete address – street, house number, postal code, city, country.
- 2 Products returned to DYMO must be adequately packaged. DYMO will accept no liability for goods lost or damaged in transit from the customer.
- 3 Products must have been used strictly in accordance with operating instructions supplied. DYMO will have no liability for defects caused by accident, misuse, alteration or neglect.
- 4 DYMO accepts no liability for any consequential loss, damage or expense of any kind resulting from the machines or accessories or the use thereof, save that liability for death or bodily injury caused by such products is not excluded.
- 5 DYMO label printers are designed for use only with DYMO-branded labels. This warranty does not cover any malfunction or damage caused by the use of third-party labels.
- 6 This warranty does not affect your statutory rights as a consumer.

#### Special Provisions for Australia

The following provisions shall apply in addition to the above warranty if the sale of the DYMO product occurred in Australia:

- Our goods come with guarantees that cannot be excluded under the Australian Consumer Law.
- You are entitled to a replacement or refund for major failure and compensation for any other reasonably foreseeable loss or damage.
- You are also entitled to have the goods repaired or replaced if the goods fail to be of acceptable quality and the failure does not amount to a major failure.
- Any repair or replacement will be at DYMO's expense and free of charge to you.

Refer to www.dymo.com to find your local service center contact information.

#### What to do if your product is defective?

DYMO offers you the following service options:

- **DYMO Web site:** In most situations a visit to www.dymo.com will give you the right assistance. In the Customer Support area, you will find information about your DYMO product, such as Frequently Asked Questions and solutions to known problems. The User Guide also gives you additional information.
- **Dealer:** Your DYMO dealer can help you to determine the exact nature of the problem and assist you further.
- **DYMO Help Desk:** You can also contact the DYMO Help Desk where an associate will help you to determine the exact nature of the problem and advise you what to do next:
	- US 1 877 724 8324 CAN 1 800 668 4575

AUS 1 800 633 868 NZ 0800 396 669 International +44 203 564 8356

**Repair Center:** You can send your defective product to a DYMO repair center (see conditions 1) and 2 above on how to replace a defective product). The address of your nearest DYMO repair center can be found at www.dymo.com or you can contact the DYMO Help Desk.

## Copyright

© 2015 Sanford, L.P. Tous droits réservés.

Aucune partie de ce document ou du logiciel ne peut être reproduite ou distribuée sous quelque forme or par quelque moyen que ce soit, ou traduite en une autre langue sans le consentement écrit préalable de Sanford, L.P.

« Sans » est une police de caractères DejaVu. Les polices de caractères DejaVu reposent sur les polices de caractères Vera copyright © par Bitstream, Inc. Les glyphes des polices de caractères DejaVu importées à partir des polices de caractères Arev sont copyright © par Tavmjong Bah. Tous droits réservés.

#### Marques de commerce

DYMO et XTL sont des marques de commerce ou des marques déposées aux États-Unis et dans d'autres pays.

# Guide de démarrage rapide

Ce guide décrit certaines des fonctions de votre étiqueteuse XTL™ 500. Lisez les sections suivantes pour en savoir plus sur l'utilisation de votre étiqueteuse.

Pour obtenir des informations complètes sur l'utilisation de votre étiqueteuse, téléchargez le *Guide d'utilisation XTL™ 500* par l'une des méthodes suivantes :

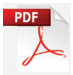

- support.dymo.com
- Dans le menu Aide du logiciel DYMO ID<sup>™</sup> (téléchargement gratuit)
- En utilisant le code QR pour télécharger le guide sur votre appareil mobile.

## Enregistrement de votre étiqueteuse

Rendez-vous à l'adresse www.dymo.com/register pour enregistrer votre étiqueteuse en ligne. Pour la procédure d'enregistrement, vous aurez besoin du numéro de série indiqué à l'intérieur du couvercle du compartiment à étiquettes.

Enregistrez votre étiqueteuse pour bénéficier des avantages suivants :

- Notification par courriel des mises à niveau
- Offres spéciales et annonces de nouveaux produits

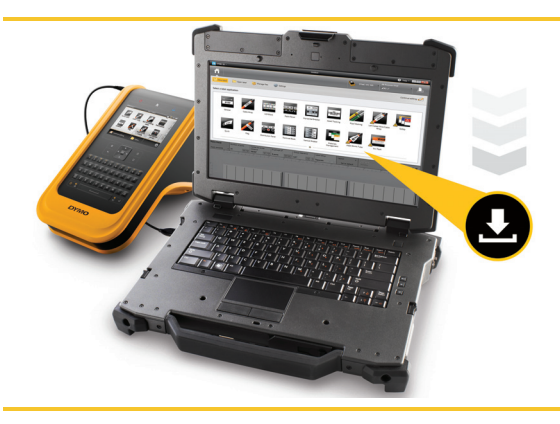

Téléchargez la dernière version du logiciel DYMO ID™ depuis le site Web de DYMO, à l'adresse support.dymo.com.

Vous recevrez des notifications par le biais du logiciel DYMO ID™ lorsque des mises à jour du logiciel et de l'étiqueteuse seront disponibles.

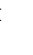

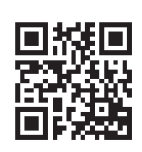

FR

## Déballage de l'étiqueteuse

Ne connectez pas l'étiqueteuse à votre ordinateur tant que l'installation du logiciel n'est pas terminée.

- 1 Déballez l'étiqueteuse et conservez les matériaux d'emballage.
- 2 Vérifiez que vous avez tous les produits montrés dans la Figure 1.

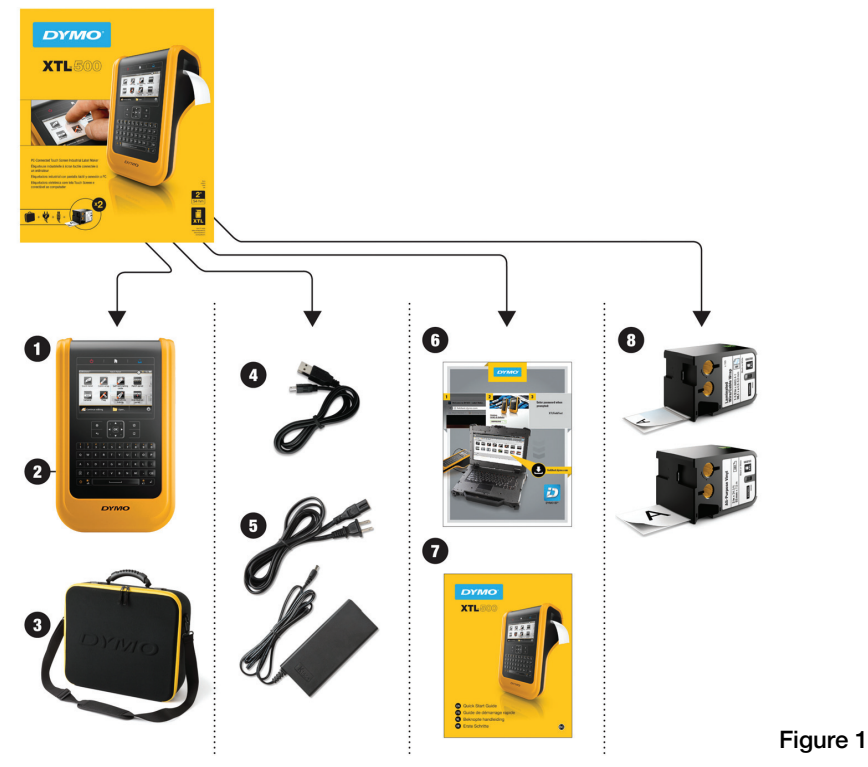

#### Contenu de l'emballage

- 
- 2 Batterie rechargeable au lithium-polymère (installée)
- 
- 
- 5 Adaptateur secteur et cordon d'alimentation
- 3 Étui de transport 6 Carte de téléchargement du logiciel
- 1 Étiqueteuse XTL 500 4 Câble USB 7 Guide de démarrage rapide
	- 8 Cartouches d'étiquettes XTL (quantité et type variables)

## Insertion de la cartouche d'étiquettes

Votre étiqueteuse utilise des cartouches d'étiquettes DYMO XTL™ proposées dans un choix varié de largeurs et de matériaux, y compris des étiquettes en continu et prédimensionnées. Visitez www.dymo.com pour plus d'informations concernant l'achat de cartouches d'étiquettes.

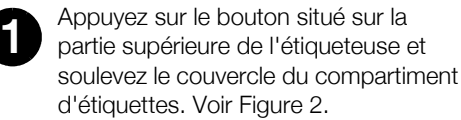

2

Assurez-vous que la bande et le ruban sont tendus le long de l'ouverture de la cartouche d'étiquettes et que la bande passe entre les guides d'étiquette. Voir Figure 3.

Pour tendre le ruban, tournez la bobine de retour du ruban dans le sens indiqué par la flèche sur la cartouche.

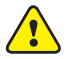

Ne touchez pas la puce électronique sur le côté de la cartouche d'étiquettes.

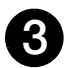

Insérez la cartouche d'étiquettes et appuyez fermement sur celle-ci jusqu'à ce qu'elle s'enclenche.

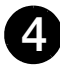

Refermez le couvercle du compartiment d'étiquettes.

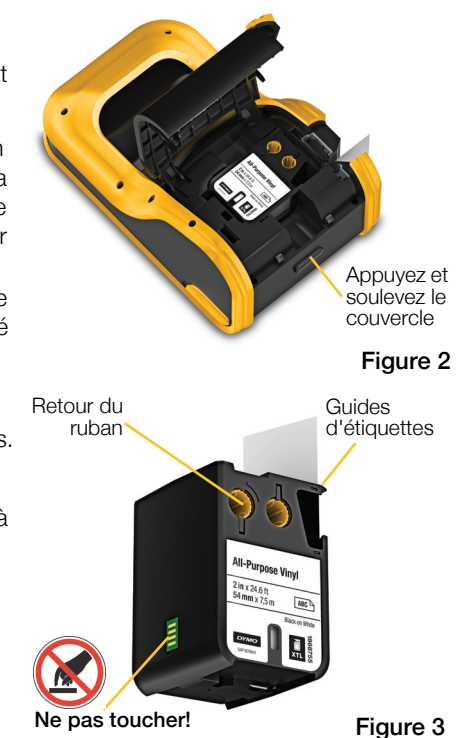

#### 18

## Chargement de la batterie

L'étiqueteuse est alimentée par une batterie rechargeable au lithium-polymère (LiPo). La batterie, fournie avec votre étiqueteuse, est déjà installée et livrée partiellement chargée.

L'adaptateur de courant fourni avec votre étiqueteuse permet de recharger la batterie. Prévoyez environ 2,5 heures pour charger entièrement la batterie.

Soulevez le couvercle du connecteur sur le côté de l'étiqueteuse et tournez des aiguilles d'une montre dans le sens des aiguilles d'une montre. Voir Figure 4.

Branchez le cordon d'alimentation dans l'adaptateur secteur. Voir Figure 5.

Branchez l'adaptateur secteur dans le connecteur d'alimentation, puis branchez le cordon d'alimentation dans une prise de courant. Voir Figure 5.

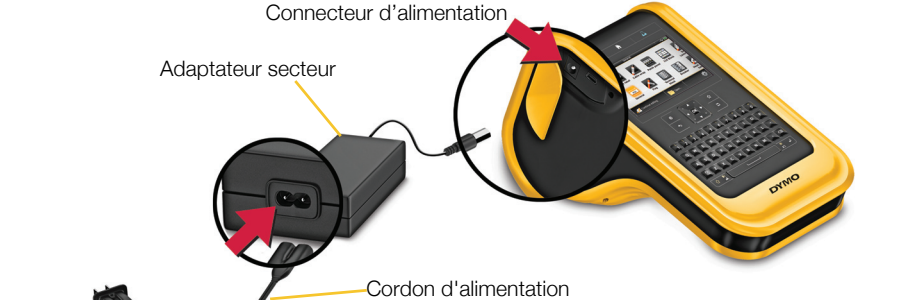

Figure 5

Assurez-vous de lire les Précautions LiPo que vous trouverez à la [page 25.](#page-26-0)

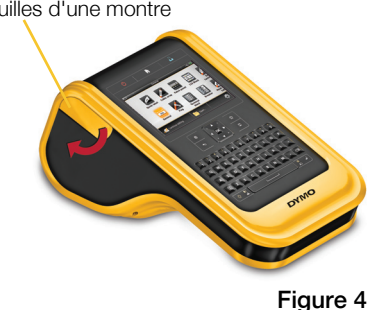

Soulevez et tournez dans le sens

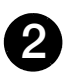

1

<u>3</u>

## Impression de votre première étiquette

La première fois que vous allumez l'appareil, vous êtes invité à sélectionner la langue et les unités de mesure. Ces sélections restent actives tant que vous ne les modifiez pas.

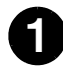

Appuyez sur  $\bigcup$  pour mettre l'étiqueteuse en marche.

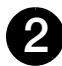

Si nécessaire, changez la langue et les unités de mesure à l'invite du système.

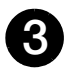

Tapotez sur **Général**, puis

choisissez l'orientation et la longueur d'étiquette.

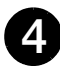

Entrez du texte.

Tapotez sur  $\Theta$  pour changer la taille et le format du texte comme vous le souhaitez.

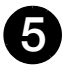

Appuyez sur  $\cdot$   $\cdot$  pour imprimer. L'étiquette est automatiquement coupée.

Appuyez sur la touche  $\cdot$   $\cdot$  et maintenez-la enfoncée pour changer les options d'impression et de coupe.

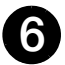

Retirez le papier dorsal de l'étiquette pour exposer le dos adhésif et placez l'étiquette sur une surface propre et sèche.

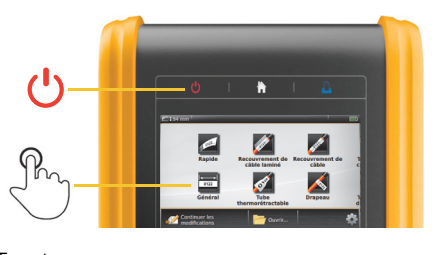

Tapotez pour changer la taille et le style du texte

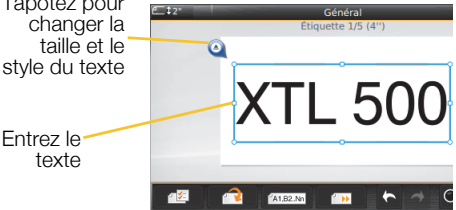

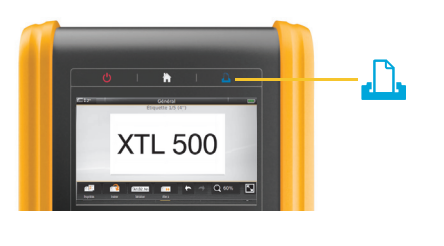

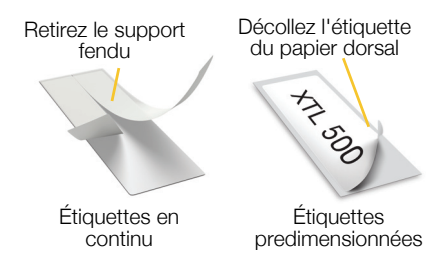

Pour obtenir des informations détaillées sur l'utilisation de l'étiqueteuse, consultez le Guide d'utilisation disponible sur support.dymo.com.

## Votre étiqueteuse

Familiarisez-vous avec les fonctions illustrées.

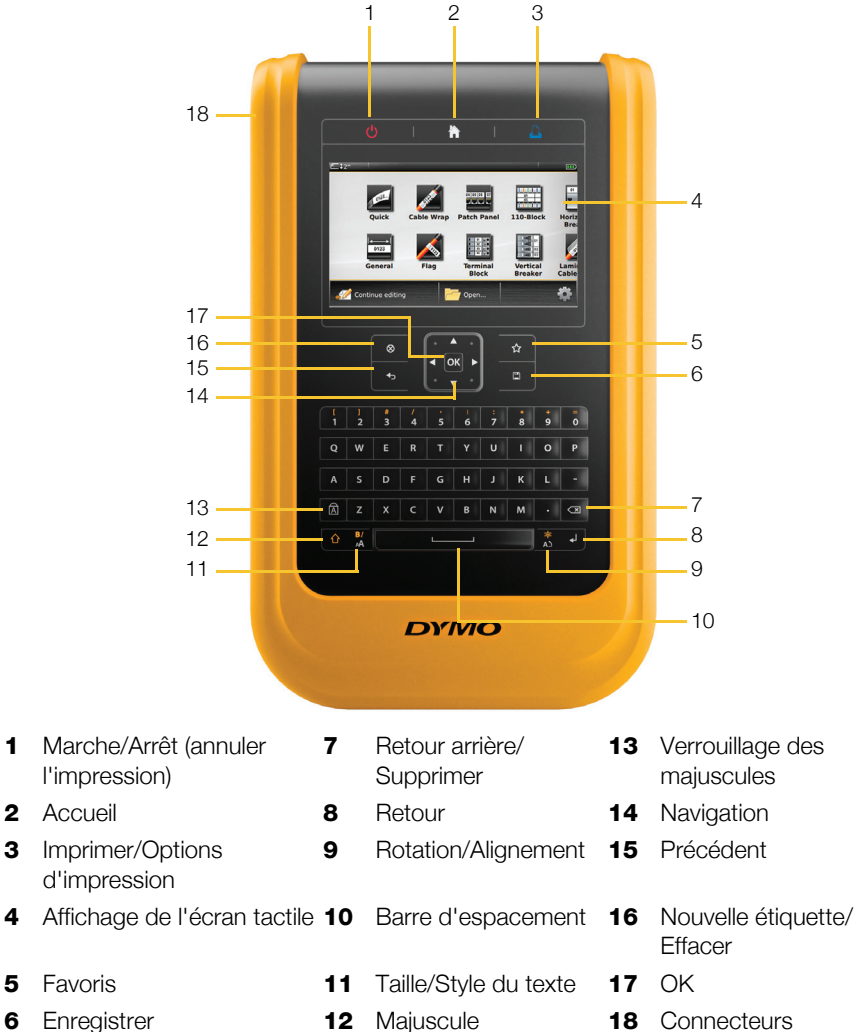

d'alimentation/USB

## $\bigoplus$  Écran d'accueil

La figure ci-dessous montre les principales fonctions disponibles à partir de l'écran d'accueil.

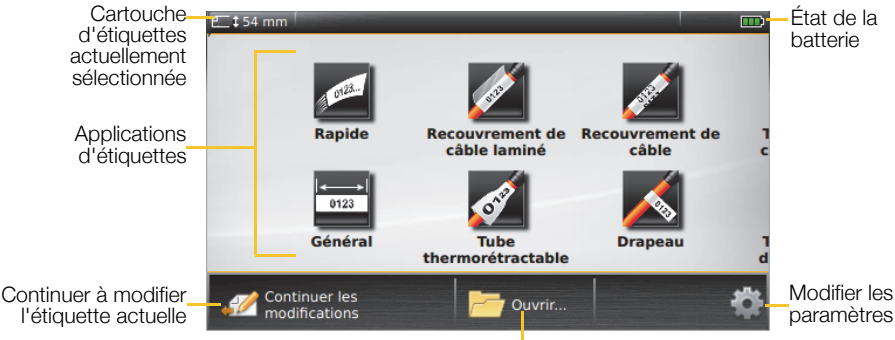

Ouvrir une étiquette enregistrée

Un certain nombre d'applications d'étiquettes sont disponibles pour votre tâche d'étiquetage :

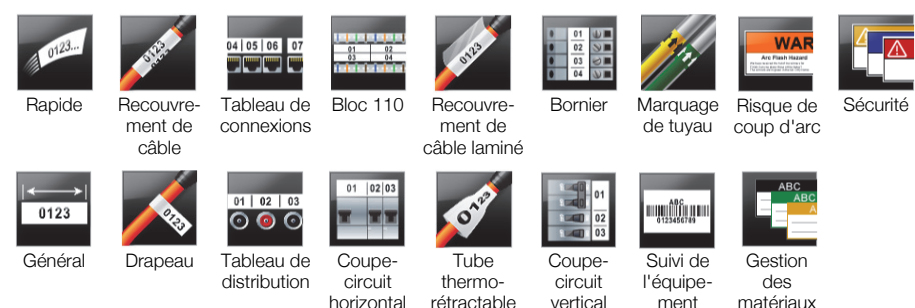

### Conseils :

- Tapotez une fois pour sélectionner une application d'étiquette.
- Vous pouvez créer n'importe quelle étiquette en sélectionnant l'application appropriée et après avoir inséré une cartouche d'étiquettes compatible.
- $\blacksquare$  Un symbole d'avertissement  $\bigwedge$  s'affiche quand une application d'étiquette et la cartouche d'étiquettes insérée ne sont pas compatibles.
- Les applications d'étiquettes compatibles avec la cartouche d'étiquettes actuellement insérée apparaissent à gauche des applications qui ne peuvent pas être imprimées avec cette cartouche d'étiquettes.

## Éditeur d'étiquette

La figure suivante présente les fonctions communes à la plupart des éditeurs d'étiquettes.

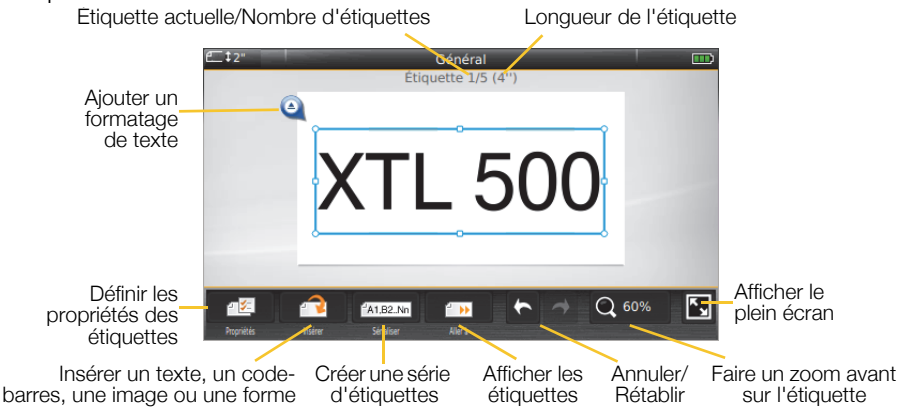

## Utilisation de l'écran tactile

Vous pouvez contrôler l'écran tactile en vous servant de vos doigts ou d'un stylet en plastique muni d'une pointe arrondie pour tapoter, tapoter deux fois, faire glisser ou balayer des éléments sur l'écran.

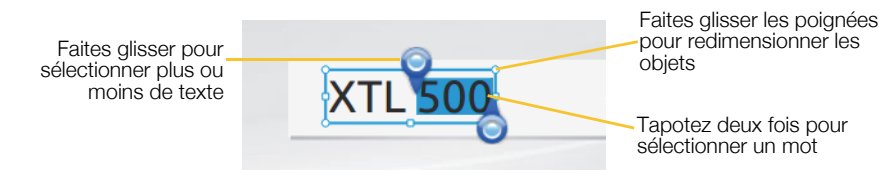

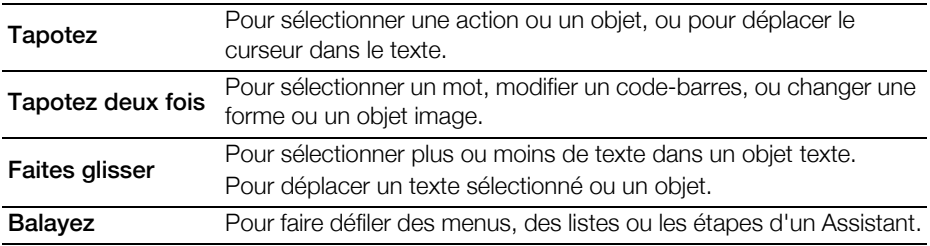

Pour obtenir des informations détaillées sur l'utilisation de l'étiqueteuse, consultez le Guide d'utilisation disponible sur support.dymo.com.

## Utilisation de l'étiqueteuse avec votre ordinateur

Vous pouvez utiliser votre étiqueteuse en tant qu'imprimante autonome, ou transférer ou imprimer vos étiquettes directement à partir de votre ordinateur en utilisant la dernière version du logiciel DYMO ID™.

## Téléchargement et installation du logiciel DYMO ID™

Ne connectez pas l'étiqueteuse à votre ordinateur tant que l'installation du logiciel n'est pas terminée.

#### Pour installer le logiciel

- 1 Téléchargez la dernière version du logiciel DYMO ID™ depuis le site Web de DYMO, à l'adresse support.dymo.com.
- 2 Suivez les instructions du programme d'installation.

#### Connexion de l'étiqueteuse à votre ordinateur

L'étiqueteuse se connecte à votre ordinateur par l'intermédiaire de la connexion USB située sur le côté gauche de l'étiqueteuse.

t<sup>tet</sup>a Ne connectez pas l'étiqueteuse à votre ordinateur tant que l'installation du logiciel n'est pas terminée.

#### Pour connecter l'étiqueteuse à votre ordinateur

- 1 Soulevez le couvercle du connecteur sur le côté gauche de l'étiqueteuse et faites-le glisser dans le sens des aiguilles d'une montre pour exposer les connecteurs.
- 2 Branchez le câble USB dans le connecteur USB de l'étiqueteuse et dans un port USB disponible sur votre ordinateur.

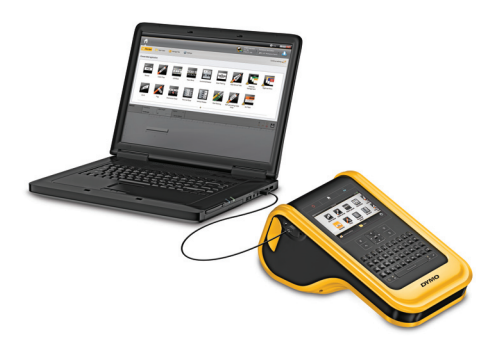

Vous pouvez maintenant imprimer directement à partir du logiciel DYMO ID™ ou transférer des étiquettes vers l'étiqueteuse en vue de les imprimer ultérieurement.

## Utilisation du logiciel DYMO ID<sup>™</sup>

Vous pouvez utiliser votre étiqueteuse en tant qu'imprimante autonome ou imprimer des étiquettes directement à partir de votre ordinateur en utilisant la dernière version du logiciel DYMO ID™.

L'utilisation du logiciel DYMO ID™ est la méthode recommandée pour produire un volume élevé d'étiquettes.

La figure ci-dessous montre quelques-unes des fonctions principales disponibles dans le logiciel DYMO ID™.

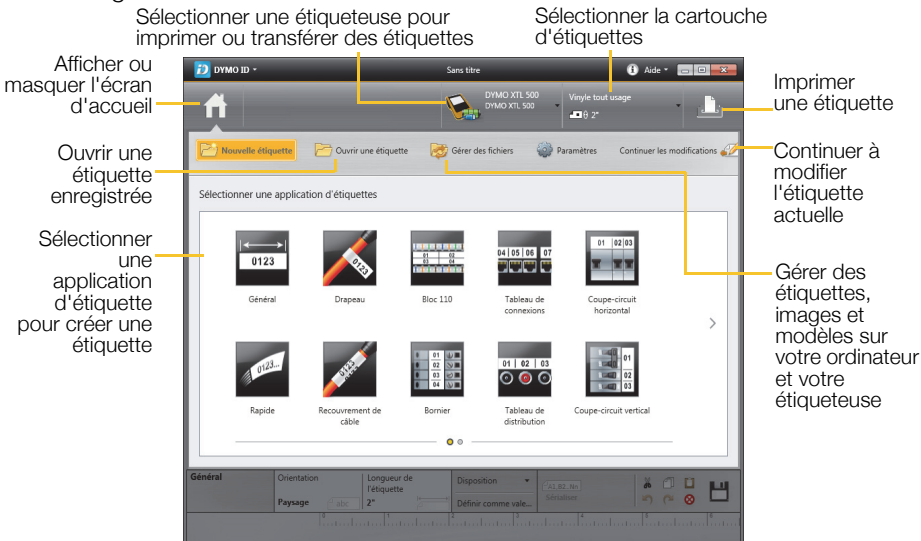

#### Pour imprimer une étiquette

- 1 Cliquez sur **Général** sur l'écran d'accueil.
- 2 Saisissez du texte.
- 3 Cliquez sur **pour imprimer l'étiquette.**

Pour obtenir des informations complètes sur l'utilisation du logiciel, consultez l'Aide DYMO ID™.

Le menu Aide permet d'afficher les informations suivantes :

- Aide de DYMO ID™
- *Guide d'utilisation DYMO ID™*
- *Guide d'utilisation XTL™ 500*

## <span id="page-26-0"></span>Précautions de sécurité concernant la batterie au lithium-polymère

#### Type de batterie: LiPolymer 14.8 V 2000 mAh 29.6 Wh

La mauvaise manipulation d'une batterie rechargeable au lithium-polymère peut provoquer des fuites, surchauffes, fumées, une explosion ou un incendie. Il peut en résulter une détérioration de la performance ou une panne, ainsi qu'un endommagement du dispositif de protection installé dans la batterie. Ceci risque d'abîmer l'équipement ou de blesser les utilisateurs. Respectez scrupuleusement les consignes ci-dessous.

#### Lors du chargement de la batterie

Afin de réduire les risques associés aux incendies ou aux explosions, qui, s'ils ne sont pas évités, peuvent entraîner des blessures graves ou la mort :

- Danger d'explosion si une batterie est incorrectement manipulée, chargée, mise au rebut ou remplacée. Remplacez uniquement avec le même type de batterie ou un type équivalent recommandé par DYMO.
- Lorsque vous chargez la batterie, utilisez uniquement l'adaptateur secteur fourni et suivez les instructions fournies dans ce guide.

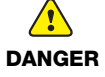

- Veillez à ne pas brancher directement dans une prise de courant ou dans un chargeur d'allume-cigarette.
- Ne rangez pas la batterie à proximité d'une source de feu ou à des températures extrêmement élevées supérieures à 60° C (140° F) (par exemple, dans un véhicule ou exposée à un fort rayonnement solaire direct).
- Ne mettez sous aucune circonstance les batteries en court-circuit.
- Ne chargez jamais les batteries à proximité d'objets hautement inflammables.

Afin de réduire les risques associés à divers dangers, qui, s'ils ne sont pas évités, peuvent entraîner des blessures légères ou modérées et/ou des dommages matériels :

Lisez attentivement le Guide d'utilisation avant de charger la batterie.

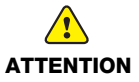

- Les éléments au lithium doivent être entièrement déchargés avant leur mise au rebut.
- Les batteries doivent toujours être mises au rebut dans le respect des réglementations locales, provinciales et nationales.
- La batterie peut uniquement être chargée dans une plage de températures de 0° C (32° F) à 45° C (113° F).

Afin de réduire les risques associés aux incendies ou aux explosions, qui, s'ils ne sont pas évités, peuvent entraîner des blessures graves ou la mort et/ou des dommages matériels :

- Arrêtez de charger la batterie si le chargement n'a pas été achevé dans le délai imparti.
- Ne laissez jamais les batteries en charge sans surveillance. N'essayez pas de charger un élément endommagé.
- Retirez immédiatement la batterie de l'appareil ou du chargeur, ou cessez toute utilisation, si la batterie émet une odeur, produit de la chaleur, se décolore, apparaît déformée ou présente toute autre anomalie apparente pendant une utilisation.

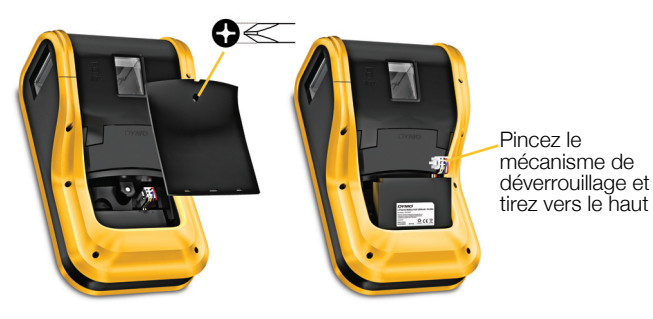

#### Pendant le déchargement de la batterie

Afin de réduire les risques associés aux incendies ou aux explosions, qui, s'ils ne sont pas évités, peuvent entraîner des blessures graves ou la mort et/ou des dommages matériels :

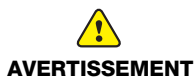

- Utilisez la batterie uniquement dans l'appareil spécifié.
- Ne déchargez pas la batterie à proximité d'une source de feu ou à des températures extrêmement élevées supérieures à 60° C (140° F) (par exemple, dans un véhicule ou exposée à un fort rayonnement solaire direct).

**ATTENTION** 

- Afin de réduire les risques associés à divers dangers, qui, s'ils ne sont pas évités, peuvent entraîner des blessures légères ou modérées et/ou des dommages matériels :
- La batterie peut uniquement être utilisée dans une plage de températures de -10° C (14° F) à 60° C (140° F).

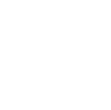

AVERTISSEMENT

## 3 ans de garantie avec votre produit DYMO

Votre machine électronique DYMO est garantie contre tout défaut de pièces et de main-d'œuvre pendant une période de 3 ans à compter de la date d'achat. DYMO réparera ou remplacera gratuitement toute machine qui répond aux conditions suivantes :

- 1 Les appareils retournés sous cette garantie doivent être accompagnés d'une description du défaut ainsi qu'une copie de la preuve d'achat de l'appareil et vos coordonnées complètes en plus des détails de livraison : nom, téléphone, adresse complète – rue, numéro de maison, code postal, ville, pays.
- 2 Les appareils retournés à DYMO doivent être emballés de manière adéquate. DYMO n'accepte aucune responsabilité pour les biens perdus ou endommagés pendant le transport depuis le client.
- 3 L'appareil doit avoir été utilisé seulement conformément aux instructions d'exploitation fournies. DYMO ne sera pas tenue responsable des défauts causés par des accidents, des mauvaises utilisations, des modifications ou de la négligence.
- 4 DYMO n'accepte aucune responsabilité pour toute perte, tout dommage ou toutes dépenses consécutifs de quelque sorte que ce soit découlant de machines ou accessoires ou l'utilisation de ces derniers, sauf que la responsabilité de la mort ou de blessures corporelles causées par de tels produits n'est pas exclue.
- 5 Les imprimantes DYMO sont conçues pour être utilisées uniquement avec des étiquettes de la marque DYMO. La garantie de DYMO ne couvre pas les défectuosités ni les dommages causés par l'utilisation d'étiquettes autres que celles de la marque DYMO.
- 6 Cette garantie n'affecte pas vos droits statutaires à titre de consommateur.

#### Que faire si l'appareil est en panne?

DYMO vous offre les options suivantes de service:

- Site Web DYMO: dans la plupart des situations, une visite à www.dymo.com vous offrira la bonne assistance. Cliquez sur "Support" et vous trouverez de l'information sur votre produit DYMO comme la Foire aux questions et les solutions aux problèmes connus. Le guide d'utilisateur vous donne de l'information supplémentaire.
- Concessionnaire: votre concessionnaire DYMO peut vous aider à déterminer la nature exacte du problème et vous aider encore plus.
- Service de dépannage DYMO: Vous pouvez aussi contacter le service de dépannage DYMO où un téléphoniste vous aidera à déterminer la nature exacte du problème et vous avisera sur les étapes suivantes.
	- CAN 1 800 668 4575 International + 44 203 564 8356
- **Centre de réparation:** Vous pouvez retourner votre appareil défectueux à un centre de réparation DYMO (veuillez consulter les conditions 1 et 2 mentionnées précédemment pour savoir comment envoyer un appareil défectueux). Vous pouvez trouver votre centre de réparation DYMO le plus proche à www.dymo.com ou vous pouvez contacter le service de dépannage DYMO.

## Copyright

© 2015 Sanford, L.P. Todos os direitos reservados.

Nenhuma parte deste documento ou do software pode ser reproduzida ou transmitida de qualquer forma ou por qualquer meio, ou traduzida para outro idioma, sem o consentimento prévio por escrito da Sanford, L.P.

"Sans" é uma fonte DejaVu. As fontes DejaVu são baseadas em fontes Vera, copyright © Bitstream, Inc. Glyphs nas fontes DejaVu importados de fontes Arev são copyright © Tavmjong Bah. Todos os direitos reservados.

#### Marcas comerciais

DYMO e XTL são marcas comerciais ou registradas nos EUA e em outros países.

# Guia de Início Rápido

Este guia descreve algumas das características de sua impressora de etiquetas XTL™ 500. Leia as seções a seguir para começar a usar sua impressora de etiquetas.

> Para obter informações completas sobre sua impressora de etiquetas, faça o download do *Guia do Usuário XTL™ 500*  de um dos locais a seguir:

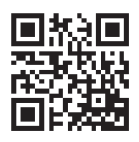

PT

- 
- support.dymo.com
- Do menu Ajuda dentro do software DYMO ID<sup>™</sup> (download gratuito)
- Usando o código QR para baixar para seu dispositivo móvel.

#### Registro da sua impressora de etiquetas

Acesse www.dymo.com/register para registrar on-line a sua impressora de etiquetas. Durante o processo de registro, será necessário inserir o número de série localizado sob a tampa do compartimento de etiquetas.

Registre sua impressora de etiquetas para receber estes benefícios:

- Notificação de atualizações de software por e-mail
- Ofertas especiais e anúncios de novos produtos

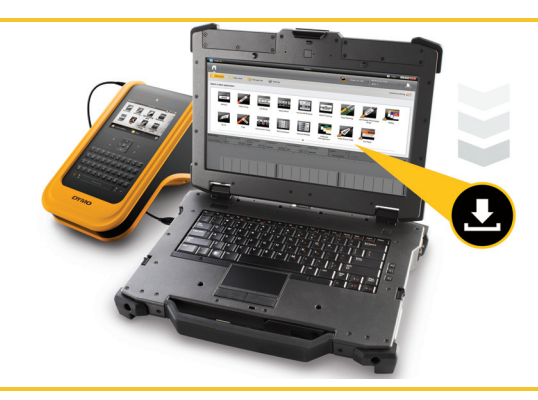

Faça download da última versão do software DYMO ID™ no site da DYMO em support.dymo.com.

Você receberá notificações através do software DYMO ID™ quando atualizações para o software e para a impressora de etiquetas forem disponibilizadas.

## Desembalagem da impressora de etiquetas

Não conecte a impressora de etiquetas ao seu computador até que a instalação do software esteja concluída.

- 1 Retire a impressora de etiquetas da caixa e guarde o material da embalagem.
- 2 Verifique se foram fornecidos todos os itens mostrados no Figura 1.

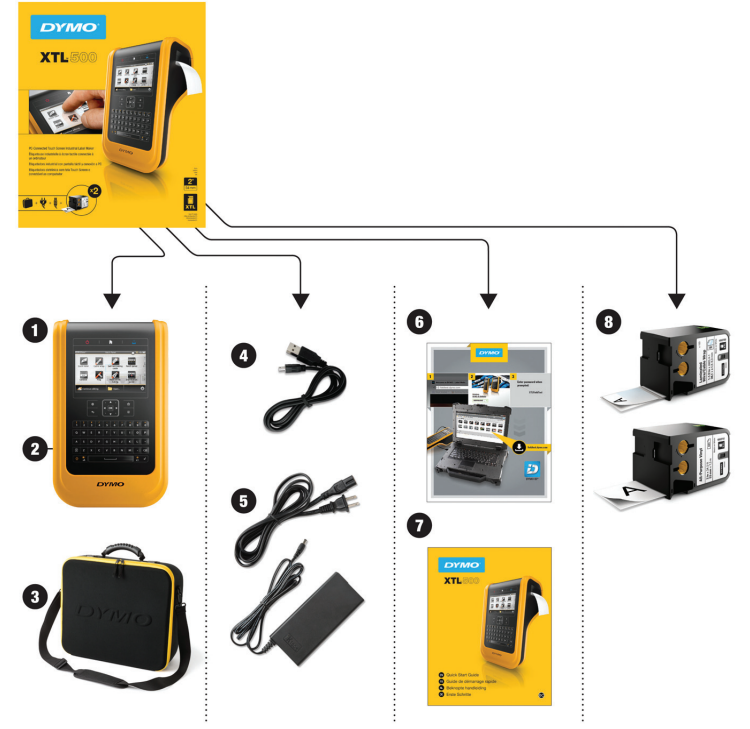

#### Conteúdo da embalagem

- 1 Impressora de etiquetas 4 Cabo USB XTL 500
- 2 Bateria de polímero de lítio recarregável (instalada)
- 
- 
- adaptador de alimentação de CA
- 3 Estojo de viagem 6 Cartão de download do software
- 7 Guia de Início Rápido
- 5 Cabo de alimentação e 8 Cartuchos de etiquetas XTL (a quantidade e o tipo podem variar)

Figura 1

## Para inserir o cartucho de etiquetas

Sua impressora de etiquetas utiliza cartuchos de etiquetas DYMO XTL™, disponíveis em várias larguras e materiais, inclusive etiquetas de fita contínua e pré-dimensionadas. Visite www.dymo.com para obter informações sobre a compra de cartuchos de etiquetas adicionais.

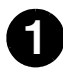

Pressione o botão no topo da impressora de etiquetas e levante a tampa do compartimento de etiquetas. Consulte Figura 2.

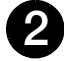

Verifique se a fita está esticada na abertura do cartucho de etiquetas e se está passando entre as guias de etiqueta. Consulte Figura 3.

Para apertar a fita, gire o eixo de rebobinamento da fita no sentido indicado pela seta no cartucho.

Não toque no chip eletrônico na lateral do cartucho de etiquetas.

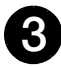

Insira o cartucho de etiquetas e pressione com firmeza até que ele prenda no local.

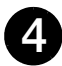

Feche a tampa do compartimento de etiquetas.

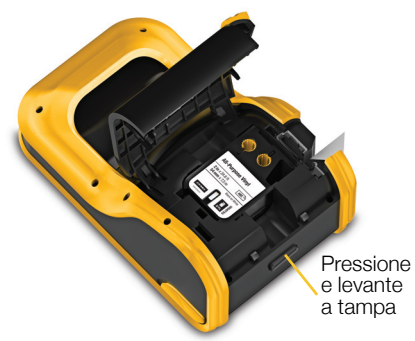

#### Figura 2

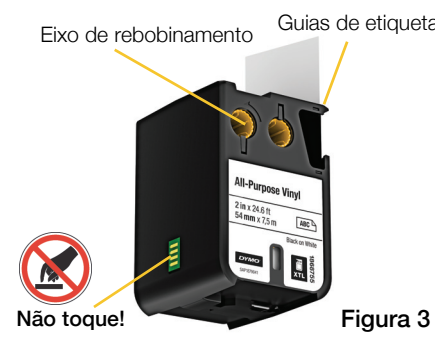

## Carregamento da bateria

A impressora de etiquetas é alimentada por uma bateria de polímero de lítio (LiPo) recarregável. A bateria, incluída com sua impressora de etiquetas, já vem instalada e parcialmente carregada.

Um adaptador de alimentação é fornecido junto à impressora de etiquetas para recarregar a bateria. O carregamento total da bateria demora aproximadamente 2 horas e meia.

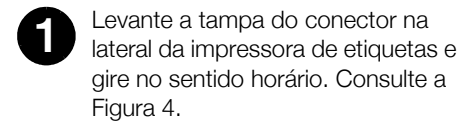

2

<u>3</u>

Conecte o cabo de alimentação ao adaptador de alimentação. Consulte a Figura 5.

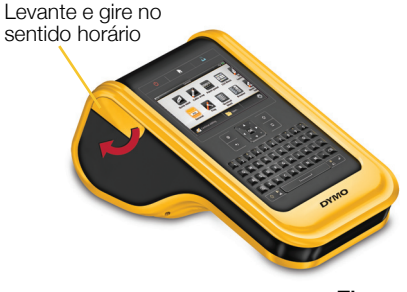

Figura 4

Ligue o adaptador de alimentação ao conector de alimentação e, então, ligue o cabo de alimentação a uma tomada. Consulte a Figura 5.

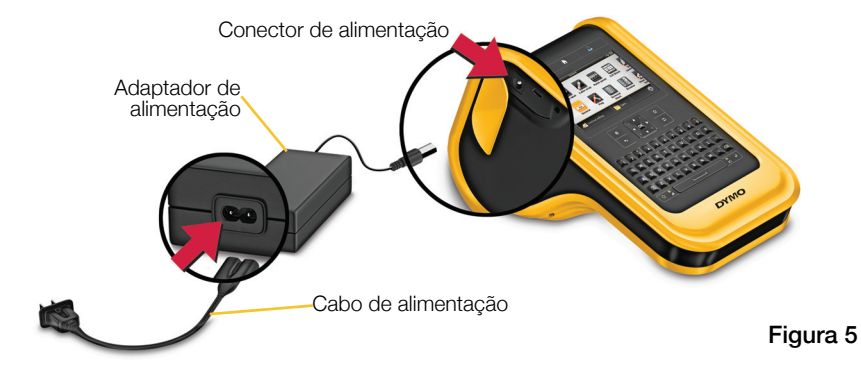

**/!\** Certifique-se de ler as Precauções de Segurança da LiPo na [página 39](#page-40-0).

## Imprimindo sua primeira etiqueta

Quando a impressora for ligada pela primeira vez, o programa pedirá para você selecionar o idioma e as unidades de medida. Essas definições serão mantidas até que sejam alteradas.

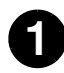

Pressione  $\binom{1}{2}$  para ligar a impressora.

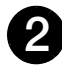

Se necessário, mude o idioma e as unidades de medida quando indicado.

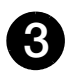

Toque <sup>0123</sup> Geral e selecione a

orientação e o comprimento das etiquetas.

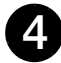

6

Digite algum texto.

Toque  $\Theta$  para mudar o tamanho e a formação do texto como desejar.

Pressione  $\mathbf{p}$  para imprimir. A etiqueta é cortada automaticamente. 5

> Pressione e segure **para** para mudar as opções de impressão e corte.

Remova o revestimento de papel da etiqueta para expor o adesivo e cole a etiqueta em uma superfície limpa e seca.

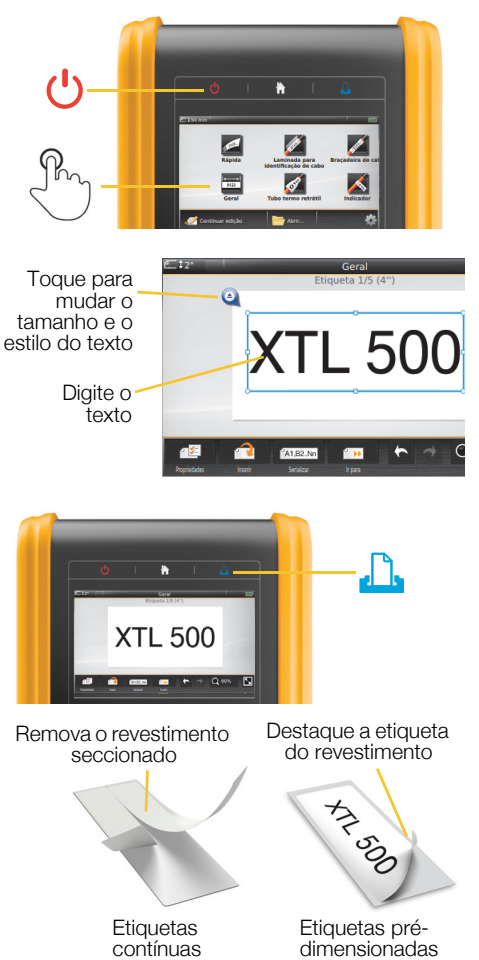

Consulte o Guia do Usuário disponível em support.dymo.com para todos os detalhes sobre como usar sua impressora de etiquetas.

## Conheça a sua impressora de etiquetas

Familiarize-se com os recursos exibidos.

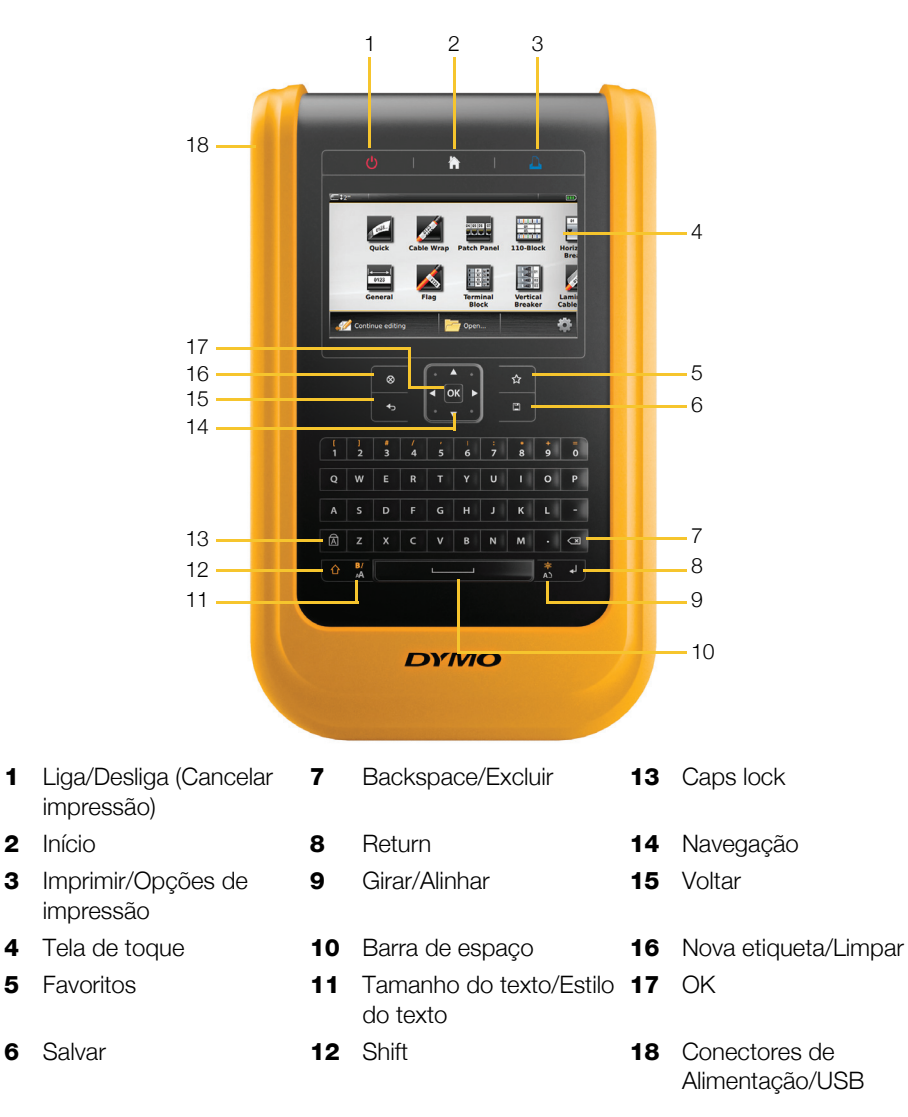

## **Tela Início**

A figura a seguir mostra os principais recursos disponíveis na tela Início.

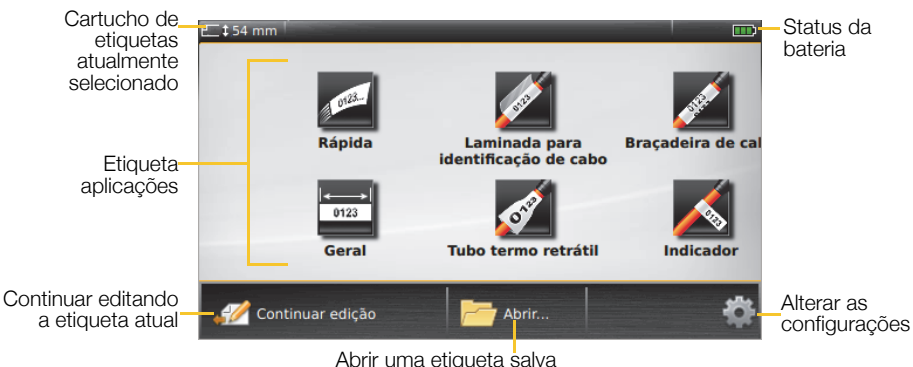

Várias aplicações de impressão são disponibilizadas para seu trabalho de etiquetagem em específico:

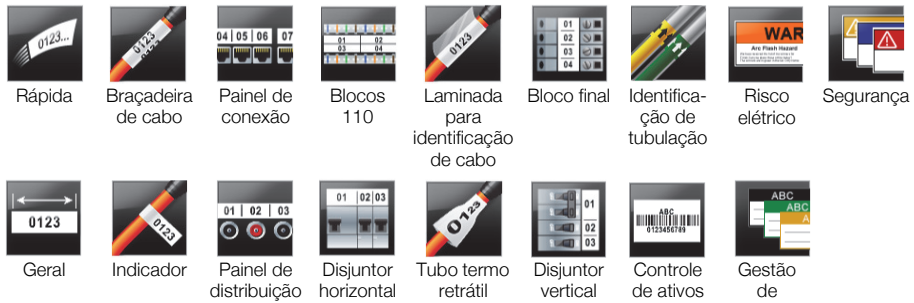

### Dicas:

- Toque uma vez para escolher uma aplicação de etiqueta.
- Você pode criar qualquer etiqueta selecionando a aplicação de etiqueta adequada com um cartucho de etiquetas compatível instalado.
- Um símbolo de aviso **N** surge quando uma aplicação de etiqueta e o cartucho de etiquetas instalado não coincidem.
- Aplicações de etiqueta adequadas para o cartucho de etiquetas atualmente instalado aparecerão à esquerda das aplicações que não podem ser impressas com o cartucho de etiquetas.

materiais

## Editor de Etiqueta

A figura a seguir ilustra os recursos em comum à maioria dos editores de etiqueta.

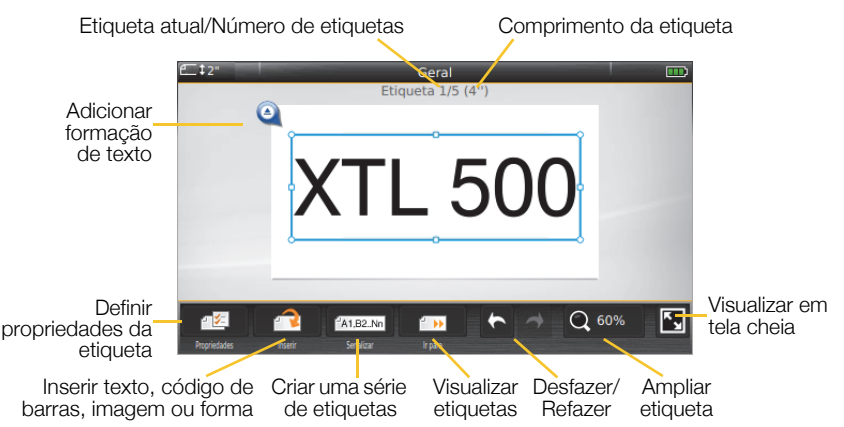

#### Utilização da tela de toque

Você pode controlar a tela de toque usando seus dedos ou uma caneta plástica com uma ponta arredondada para tocar, tocar duas vezes, arrastar e passar itens na tela.

#### Toque duas vezes para selecionar uma palavra

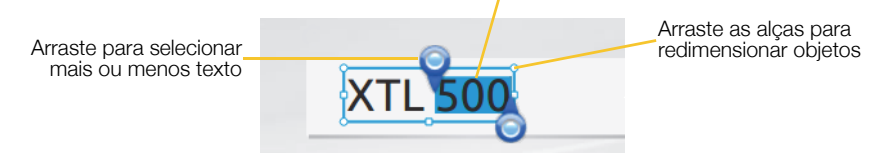

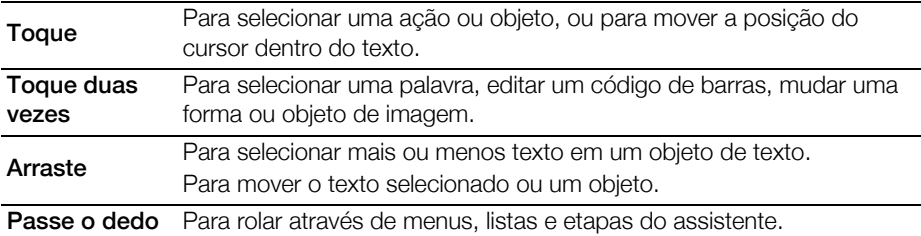

Consulte o Guia do Usuário em support.dymo.com para todos os detalhes sobre como usar sua impressora de etiquetas.

## Utilização da impressora de etiquetas com o seu computador

Sua impressora de etiquetas pode ser usada para imprimir etiquetas de maneira autônoma ou você pode transferir ou imprimir etiquetas diretamente de seu computador usando a versão mais recente do software DYMO ID™.

## Baixando e instalando o software DYMO ID<sup>™</sup>

Não conecte a impressora de etiquetas ao seu computador até que a instalação do software esteja concluída.

#### Para instalar o software

- 1 Faça download da última versão do software DYMO ID™ no site da DYMO em support.dymo.com.
- 2 Siga as instruções no instalador.

#### Conexão da impressora de etiquetas ao computador

A impressora de etiquetas é conectada ao computador por meio da conexão USB localizada na lateral esquerda da impressora de etiquetas.

<sup>r\*\*\*</sup> Não conecte a impressora de etiquetas ao seu computador até que a instalação do software esteja concluída.

#### Para conectar a impressora de etiquetas ao seu computador

- 1 Levante a tampa do conector na lateral esquerda da impressora de etiquetas e deslize a tampa no sentido horário para expor os conectores.
- 2 Conecte o cabo USB ao conector USB na impressora de etiquetas e a uma porta USB disponível em seu computador.

Agora, você pode imprimir diretamente do software DYMO ID™ ou transferir etiquetas à impressora de etiquetas para impressão futura.

## Usando o software DYMO ID™.

Sua impressora de etiquetas pode ser usada como uma impressora de etiquetas autônoma ou você pode imprimir etiquetas diretamente de seu computador usando a versão mais recente do software DYMO ID™.

Usar o software DYMO ID™ é o método recomendado para produzir um grande volume de etiquetas.

A figura abaixo ilustra alguns recursos importantes disponibilizados no software DYMO ID™.

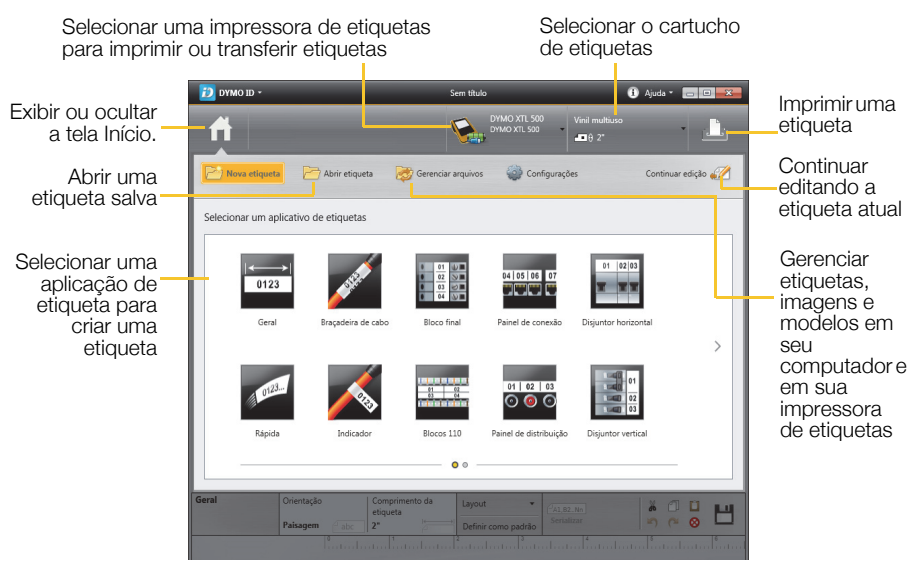

#### Para imprimir uma etiqueta

- 1 Clique em **Geral** na tela Início.
- 2 Digite algum texto.
- 3 Clique em  $\frac{1}{2}$  para imprimir a etiqueta.

Para obter detalhes completos sobre o uso do software, consulte a Ajuda DYMO ID™.

No menu da Ajuda, você pode visualizar o seguinte:

- Aiuda DYMO ID<sup>™</sup>
- *Guia do usuário DYMO ID™*
- *Guia do usuário XTL™ 500*

## <span id="page-40-0"></span>Precauções de segurança com relação a baterias de polímero de lítio

#### Tipo de bateria: LiPolymer 14.8 V 2000 mAh 29.6 Wh

O manuseio inadequado da bateria de polímero de lítio recarregável pode causar vazamento, calor, fumaça, explosão ou incêndio. Isso pode prejudicar o desempenho ou provocar falhas. Também pode danificar o dispositivo de proteção instalado na bateria. Isso pode danificar o equipamento ou provocar ferimentos nos usuários. Siga todas as instruções abaixo.

#### Ao carregar a bateria

#### Para reduzir os riscos associados a incêndio e explosão, os quais se não forem evitados podem resultar em ferimentos graves ou morte:

- Perigo de explosão se a bateria for manuseada, carregada, descartada ou substituída incorretamente. Somente substitua pelo mesmo tipo de bateria ou por uma equivalente recomendada pela DYMO.
- Ao carregar a bateria, use somente o adaptador de alimentação fornecido e siga as instruções neste guia.
- Não conecte diretamente a uma tomada elétrica ou a carregadores que utilizam conexões para acendedores de cigarro.
- Não armazene a bateria próximo ao fogo ou a temperaturas extremamente altas acima de 60 °C (por exemplo, em um veículo, sob luz solar direta, etc.)
- Não provoque o curto-circuito da bateria sob nenhuma hipótese.
- Nunca carreque a bateria próximo a objetos altamente inflamáveis.

#### Para reduzir os riscos associados a vários perigos, que se não forem evitados podem resultar em ferimento leve ou moderado e/ou danos materiais:

- Leia todo o Guia do Usuário antes de carregar a bateria.
- As células de lítio devem estar totalmente descarregadas antes do descarte.

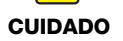

- CUIDADO · Sempre descarte a bateria de acordo com as leis locais, regionais e nacionais.
	- A bateria só pode ser carregada dentro de uma faixa de temperatura de 0 °C a 45 °C.

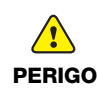

Para reduzir os riscos associados a incêndio e explosão, os quais se não forem evitados podem resultar em ferimentos graves ou morte e/ou danos materiais:

- Interrompa o carregamento da bateria se este não for concluído dentro do período especificado.
- Nunca permita que a bateria seja carregada sem que haja alguém por perto. Não tente carregar uma célula danificada.
- Retire imediatamente a bateria do dispositivo ou do carregador de bateria e interrompa o uso se ela exalar algum odor, gerar calor, descolorir-se ou deformarse ou parecer anormal durante o uso.

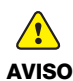

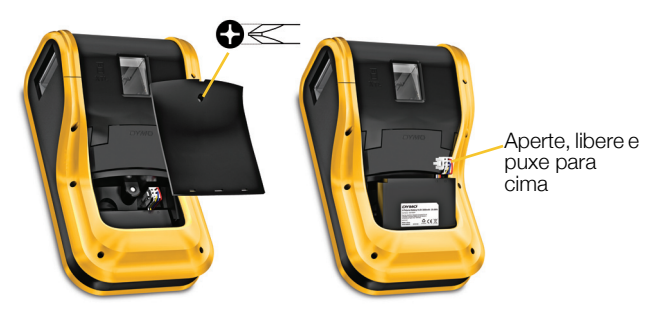

#### Ao descarregar a bateria

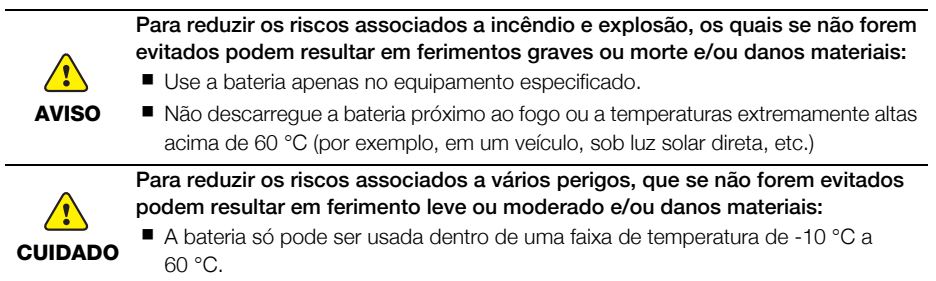

## 3 anos de garantia para o seu produto DYMO

O seu produto eletrónico DYMO é vendido com 3 anos de garantia, a partir da data de aquisição, contra defeitos de material e de fabrica. Os custos de reparação ou substituição do equipamento serão assumidos pela DYMO nas seguintes condições:

- 1 As máquinas devolvidas de acordo desta garantia devem fazer-se acompanhar por uma descrição do defeito, assim como por uma cópia da prova de compra da máquina, e pelos seus dados de contato completos e pormenores da entrega: nome, telefone, endereço completo – rua, número da casa, código postal, cidade, país.
- 2 As máquinas devolvidas à DYMO devem ser devidamente embaladas. A DYMO não assumirá qualquer responsabilidade por mercadorias perdidas ou danificadas enviadas pelo cliente.
- 3 As máquinas deverão ter sido utilizadas estritamente de acordo com as instruções de funcionamento fornecidas, no momento da aquisição. A DYMO não assumirá a responsabilidade por defeitos causados por acidente, uso indev ido, alteração do produto ou negligência.
- 4 A DYMO não assume qualquer responsabilidade por qualquer perda, danos ou despesas consequentes, de qualquer tipo, resultantes das máquinas ou acessórios ou da sua utilização, salvo se a responsabilidade por morte ou lesão física causadas por tais produtos não estiver excluída.
- 5 As impressoras DYMO foram projetadas para uso somente com as etiquetas fabricadas pela DYMO. Esta garantia não cobre defeitos ou danos causados pelo uso de etiquetas de outros fornecedores.
- 6 Esta garantia não afeta os seus direitos legais como consumidor.

#### O que fazer se a s ua máquina apresentar algum defeito?

A DYMO oferece-lhe as seguintes opções de assistência:

- Web site da DYMO: Na maioria das situações uma consulta da página www.dymo.com fornecer-lhe-á a ajuda necessária. Clique em "Support" (Assistência) e encontrará informações relativas ao seu produto DYMO, tal como Frequently Asked Questions (Perguntas Frequentes) e soluções para problemas comuns. O guia do utilizador também lhe fornece informações adicionais.
- **Concessionário:** O seu concessionário DYMO pode ajudá-lo a determinar a verdadeira causa do problema e prestar-lhe a devida assistência.
- **Servico de Atendimento ao Cliente da DYMO: Poderá igualmente contactar Servico de** Atendimento ao Cliente da DYMO, onde um operador o ajudará a identificar a verdadeira causa do problema e aconselhá-lo sobre o que deverá fazer a seguir: BR +55-1147002422

International +44 203 564 8356

**Centro de Reparações:** Você pode enviar a sua etiquetadora com defeito para um centro de reparações DYMO (favor verificar as condições 1 e 2 mensionadas, que explicam como você deverá enviar uma etiquetadora com defeito). Você poderá localizar o endereço do centro de raparação DYMO mais próximo através do site www.dymo.com ou entrando em contato com a central de atendimento DYMO.

## Copyright

© 2015 Sanford, L.P. Todos los derechos reservados.

Queda totalmente prohibida la reproducción o transmisión total o parcial de este documento, de cualquier forma o modo, así como la traducción del mismo a otro idioma sin el previo consentimiento escrito de Sanford, L.P.

"Sans" es una fuente de DejaVu. Las fuentes de DejaVu están basadas en las fuentes Vera, copyright © de Bitstream, Inc. Los glifos de las fuentes de DejaVu importados de fuentes Arev son copyright © de Tavmjong Bah. Todos los derechos reservados.

#### Marcas comerciales

DYMO y XTL son marcas comerciales o marcas comerciales registradas en los EE. UU. y otros países.

# Guía de inicio rápida

Esta guía describe algunas de las funciones de su etiquetadora XTL™ 500. Lea las siguientes secciones para comenzar a usar su etiquetadora.

etiquetadora, descargue la *Guía del usuario* de *XTL™ 500* desde

Para obtener información completa sobre el uso de la

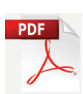

■ support.dymo.com

una de las siguientes ubicaciones:

- Desde el menú **Ayuda** del software DYMO ID<sup>™</sup> (descarga gratis)
- Con el código QR para descargarla a su dispositivo móvil.

#### Registre la etiquetadora

Visite www.dymo.com/register para registrar la etiquetadora en línea. Durante el proceso de registro se le pedirá un número de serie, que se ubica debajo de la cubierta del compartimiento de etiquetas.

Registre la etiquetadora para recibir estos beneficios:

- Notificación de actualizaciones de software por correo electrónico
- Ofertas especiales y noticias de nuevos productos

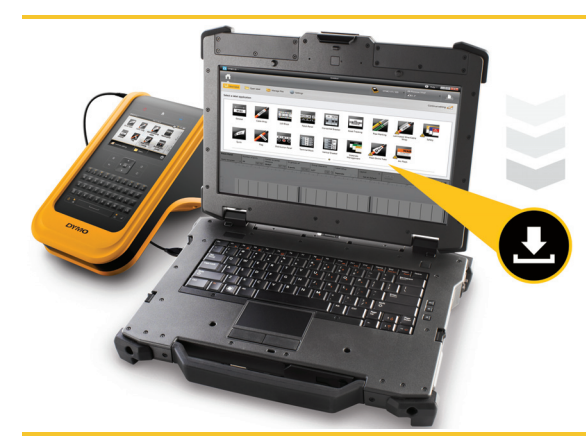

Descargue la versión más reciente del software DYMO ID™ desde el sitio web de DYMO en support.dymo.com.

Recibirá notificaciones a través del software DYMO ID™ cuando haya actualizaciones de software y de la etiquetadora disponibles.

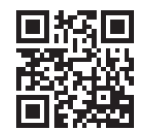

ES

## Desembalaje de la etiquetadora

No conecte la etiquetadora a la computadora hasta que la instalación del software haya finalizado.

- 1 Desembale la etiquetadora y guarde el material de embalaje.
- 2 Asegúrese de tener todos los artículos que se muestran en la Figura 1.

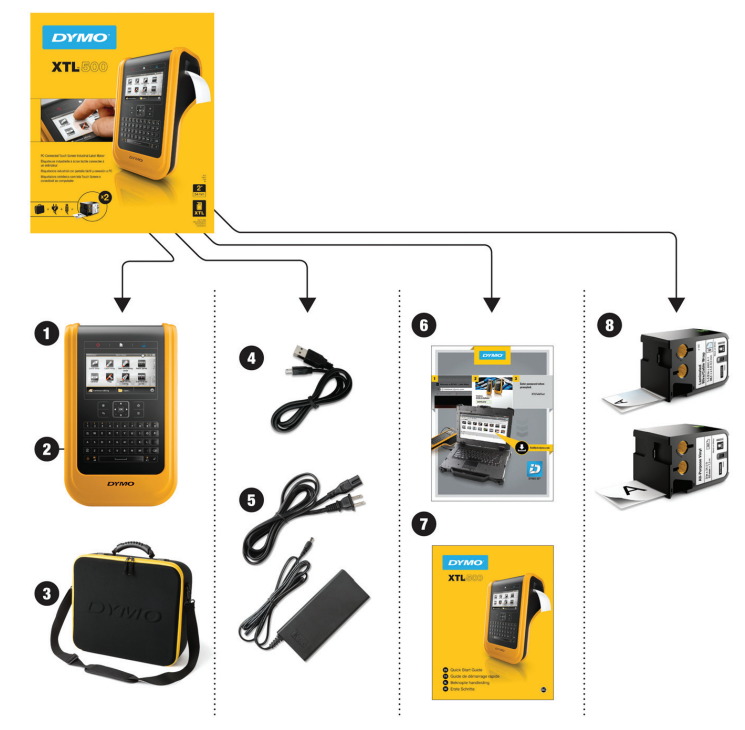

Figura 1

#### Contenido del paquete

- 1 Etiquetadora XTL 500 4 Cable USB 7 Guía de inicio rápida
- 2 Batería recargable de polímero de litio (instalada)
- 
- 
- 5 Adaptador de CA y cable de alimentación
- 3 Caja de transporte 6 Tarjeta de descarga de software
- 
- 8 Cartucho de etiquetas XTL (la cantidad y el tipo pueden variar)

## Inserción del cartucho de etiquetas

La etiquetadora usa cartuchos de etiquetas DYMO XTL™, disponibles en una variedad de anchos y materiales, entre ellos, cintas continuas y etiquetas de tamaño preestablecido. Visite www.dymo.com para obtener información sobre cómo adquirir cartuchos de etiquetas.

- Presione el botón en la parte superior de la etiquetadora y levante la cubierta del compartimiento de etiquetas. Consulte la Figura 2. 1
- <u>2</u>

Asegúrese de que las cintas estén bien tensas a lo largo de la entrada del cartucho y de que la cinta pase entre las guías de etiquetas. Consulte la Figura 3.

Para tensar la cinta, rebobine la cinta en la dirección que indica la flecha en el cartucho.

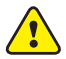

No toque el chip electrónico en el costado del cartucho de etiquetas.

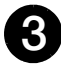

Introduzca el cartucho de etiquetas y presione con firmeza hasta que se acople en su sitio.

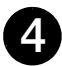

Cierre la cubierta del compartimiento de etiquetas.

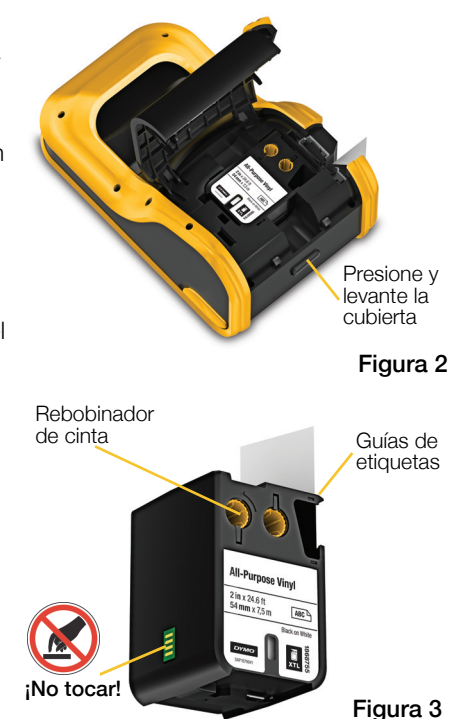

#### 46

## Carga de la batería

La etiquetadora es alimentada por una batería recargable de polímero de litio (LiPo). La batería, que se incluye con la etiquetadora, ya viene instalada y parcialmente cargada.

Con su etiquetadora se incluye un adaptador de corriente para recargar la batería. La carga completa de la batería tardará aproximadamente 2,5 horas.

1

2

<u>3</u>

Levante la cubierta del conector en el costado de la etiquetadora y gire hacia la derecha. Consulte la Figura 4.

Conecte el cable de alimentación al adaptador de corriente. Consulte la Figura 5.

Conecte el adaptador de corriente al conector de energía y luego, conecte el cable de alimentación al tomacorriente. Consulte la Figura 5.

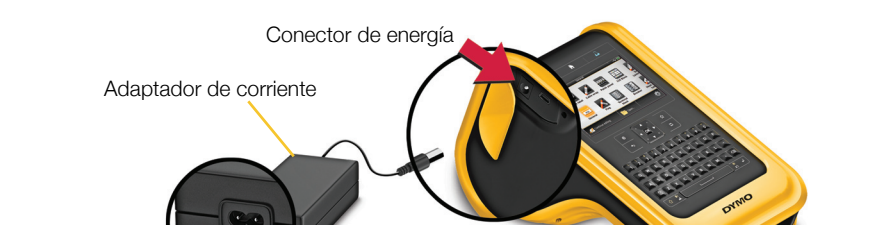

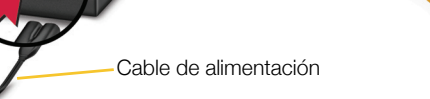

#### Figura 5

Asegúrese de leer sobre las Medidas de seguridad para baterías de polímero de litio que se describen en la [página 53](#page-54-0).

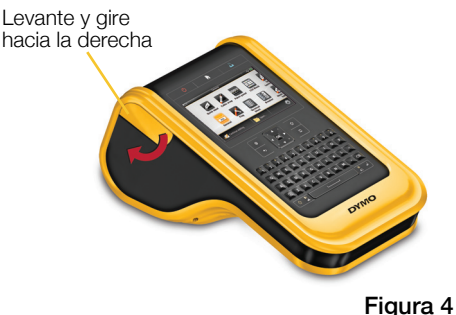

## Impresión de la primera etiqueta

Al encender la etiquetadora por primera vez, se le solicita que seleccione el idioma y las unidades de medida. Estas selecciones permanecen configuradas hasta que las cambie.

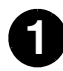

Presione  $\left(\frac{1}{2}\right)$  para encender la etiquetadora.

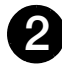

Si es necesario, cambie el idioma y las unidades de medida cuando se le indique.

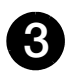

Pulse **General** para seleccionar la orientación y la longitud de la etiqueta.

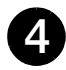

Introduzca el texto.

Pulse <sup>o</sup> para cambiar el tamaño del texto y el formato según lo desee.

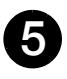

Presione  $\lfloor \cdot \rfloor$  para imprimir. Las etiqueta se corta automáticamente.

Mantenga presionado  $\Box$  para cambiar las opciones de impresión y corte.

6

Retire el reverso del papel de la etiqueta para dejar al descubierto el adhesivo y coloque la etiqueta sobre una superficie limpia y seca.

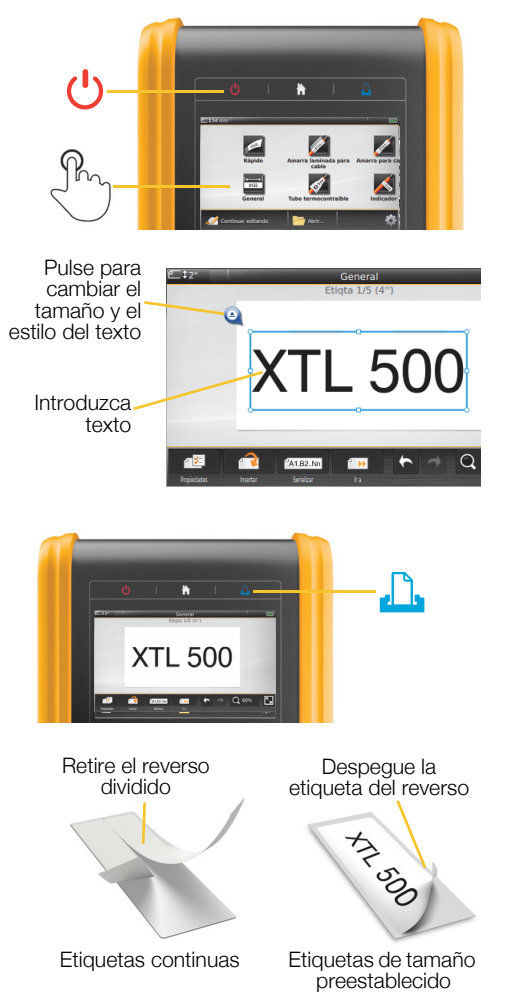

Consulte la Guía del usuario en support.dymo.com para conocer detalles completos acerca de cómo usar la etiquetadora.

## Más información sobre la etiquetadora

Familiarícese con las funciones que se muestran.

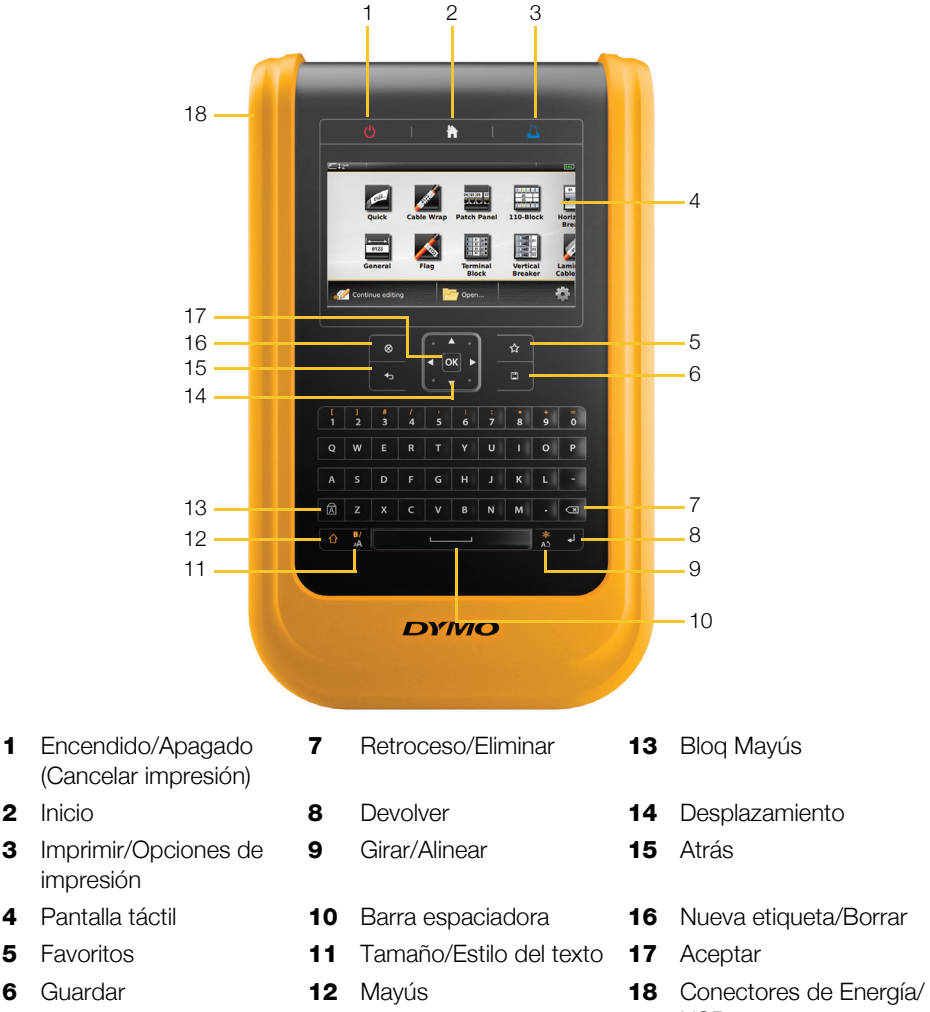

- Encendido/Apagado (Cancelar impresión)
- 
- Imprimir/Opciones de impresión
- 
- 
- 
- 
- 
- USB

## **A** Pantalla Inicio

En la siguiente figura se muestran las funciones más importantes disponibles en la pantalla de inicio.

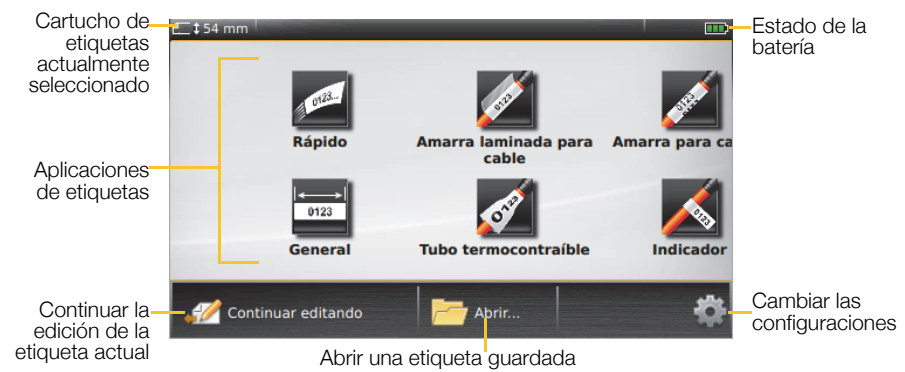

Hay una variedad de aplicaciones de etiquetas para su trabajo de etiquetas específico:

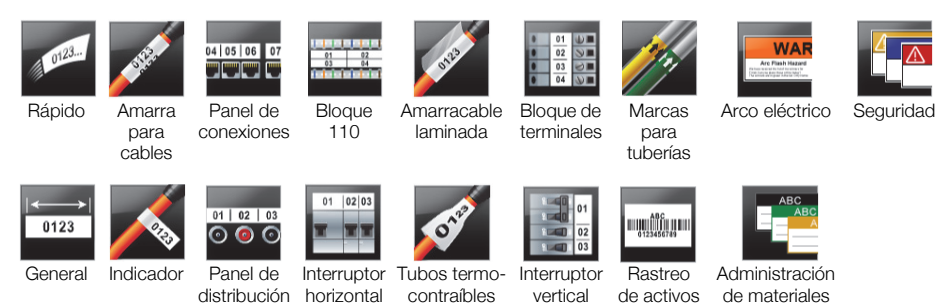

#### Sugerencias:

- Pulse una vez para elegir una aplicación de etiqueta.
- Puede crear cualquier etiqueta si selecciona la aplicación para etiquetas correcta con un cartucho de etiquetas compatible.
- Aparecerá un símbolo de precaución **A** cuando una aplicación de etiqueta y el cartucho de etiquetas insertado no coincidan.
- Las aplicaciones de etiquetas adecuadas para el cartucho de etiqueta actualmente insertado aparecerá al lado izquierdo de las aplicaciones de etiquetas que no se pueden imprimir en el cartucho de etiquetas.

## Editor de etiquetas

La siguiente figura muestra las funciones comunes en la mayoría de los editores de etiquetas.

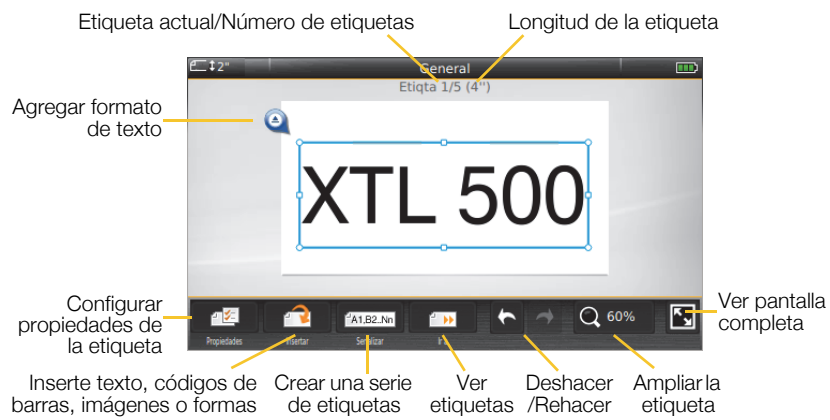

### Uso de la pantalla táctil

Puede controlar la pantalla táctil mediante el uso de los dedos o un lápiz plástico con punta redondeada para pulsar, pulsar dos veces, arrastrar y pasar los elementos en la pantalla.

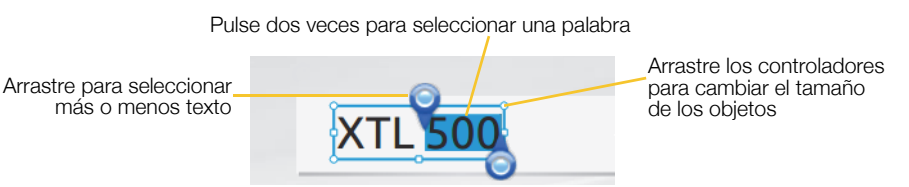

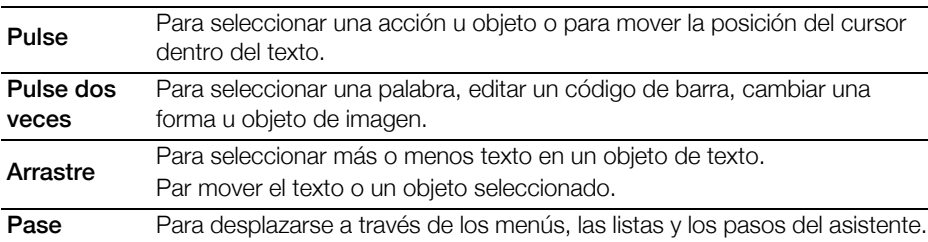

Consulte la Guía del usuario en support.dymo.com para conocer detalles completos acerca de cómo usar la etiquetadora.

## Uso de la etiquetadora con la computadora

Usted puede usar su etiquetadora en forma independiente para imprimir etiquetas o puede transferirlas o imprimirlas directamente desde su computadora con la última versión del software DYMO ID™.

## Descarga e instalación del software DYMO ID™

No conecte la etiquetadora a la computadora hasta que la instalación del software haya finalizado.

#### Para instalar el software, realice lo siguiente:

- 1 Descargue la versión más reciente del DYMO ID™ software desde el sitio web de DYMO en support.dymo.com.
- 2 Siga las instrucciones del programa de instalación.

## Conexión de la etiquetadora a la computadora

En el costado izquierdo de la etiquetadora hay una conexión USB, a través de la cual se conecta a la computadora.

<sup>t\*\*\*</sup>) No conecte la etiquetadora a la computadora hasta que la instalación del software haya finalizado.

#### Para conectar la etiquetadora a la computadora, siga estos pasos:

- 1 Levante la cubierta del conector en el costado izquierdo de la etiquetadora y deslice la cubierta hacia la derecha para dejar al descubierto los conectores.
- 2 Conecte el cable USB en el conector USB de la etiquetadora y en un puerto USB disponible en la computadora.

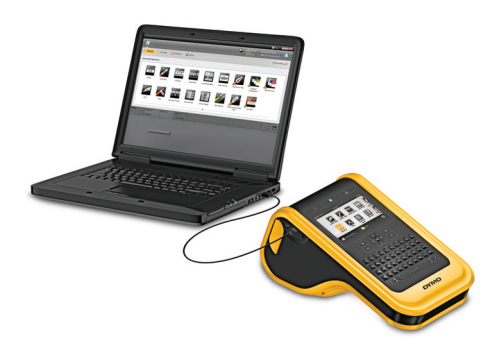

Puede imprimir directamente desde el software DYMO ID™ o transferir etiquetas a la etiquetadora para imprimirlas después.

## Uso del software DYMO ID™

La etiquetadora se puede utilizar como impresora de etiquetas independiente o puede imprimir etiquetas directamente desde la computadora con la versión más reciente del software DYMO ID™.

Se recomienda usar el software DYMO ID™ para producir un gran volumen de etiquetas.

En la figura a continuación se muestran algunas de las funciones más importantes disponibles en el software DYMO ID™.

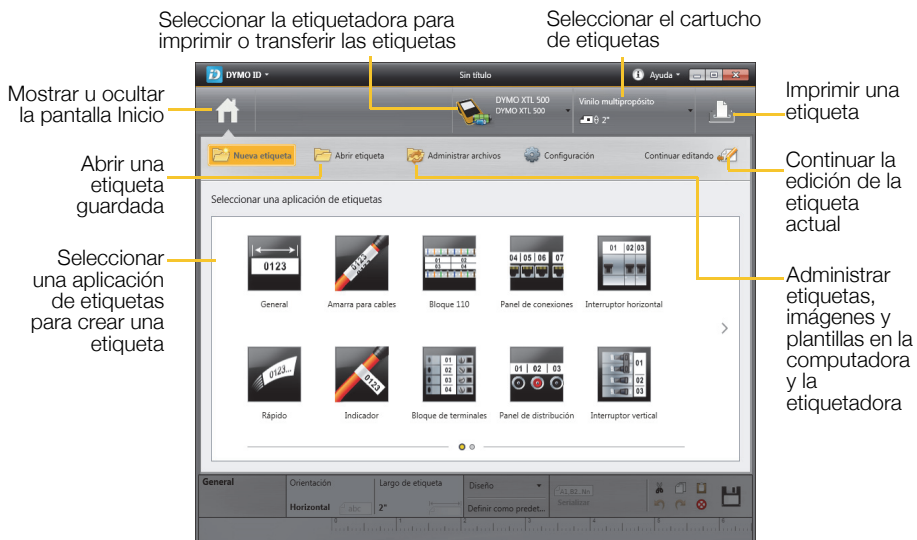

Para imprimir una etiqueta, siga estos pasos:

- 
- 1 Haga clic en  $\boxed{\phantom{a}}$  General en la pantalla Inicio.
- 2 Escriba algo.
	-

3 Haga clic en  $\frac{1}{2}$  para imprimir la etiqueta.

Para obtener información detallada sobre el uso del software, consulte la Ayuda DYMO ID™ en línea.

En el menú Ayuda, puede ver lo siguiente:

- Ayuda de DYMO ID™
- *Guía del Usuario* de *DYMO ID™*
- *Guía del Usuario* de *XTL™ 500*

## <span id="page-54-0"></span>Medidas de seguridad para baterías de polímero de litio

#### Tipo de batería: LiPolymer 14.8 V 2000 mAh 29.6 Wh

El manejo incorrecto de las baterías recargables de polímero de litio puede causar filtraciones, calor, humo, una explosión o incendio. Esto puede causar deterioros en el rendimiento o fallas. Esto también puede dañar el dispositivo de protección instalado en la batería. Esto puede dañar el equipo o causar lesiones a sus usuarios. Siga cuidadosamente las instrucciones que se muestran a continuación.

#### Durante la carga de la batería

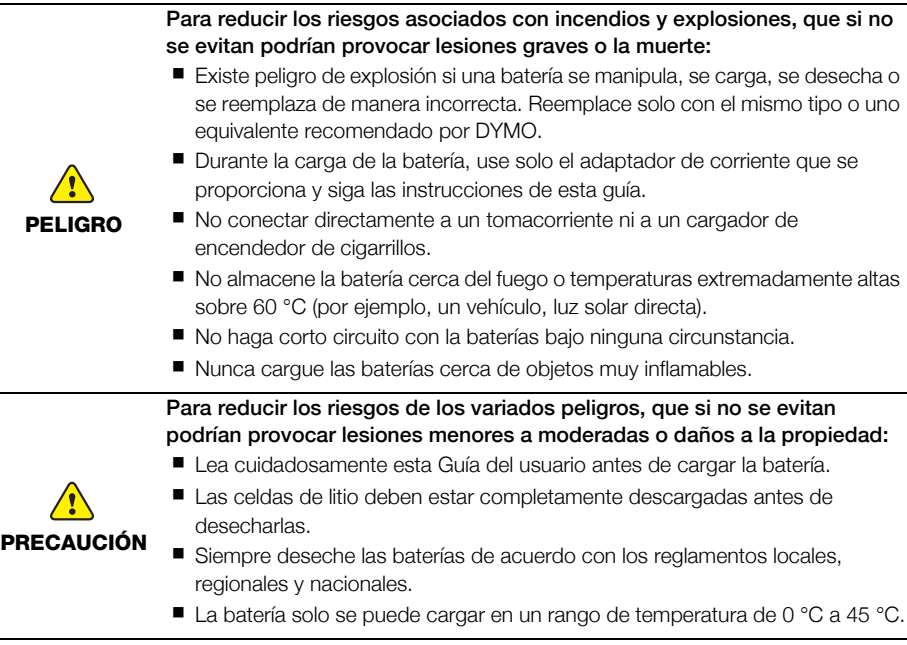

Para reducir los riesgos asociados con incendios y explosiones, que si no se evitan podrían provocar lesiones graves o la muerte o daños a la propiedad:

- Detenga la carga de la batería si esta no finaliza dentro del periodo de tiempo especificado.
- Cuando cargue las baterías, nunca las deje sin supervisión. No intente cargar una celda que está dañada.
- Retire inmediatamente la batería del dispositivo o cargador de baterías y deje de usarlo si la batería despide un olor, genera calor, luce descolorida o está deformada, o si de alguna forma parece anormal durante su uso.

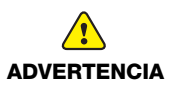

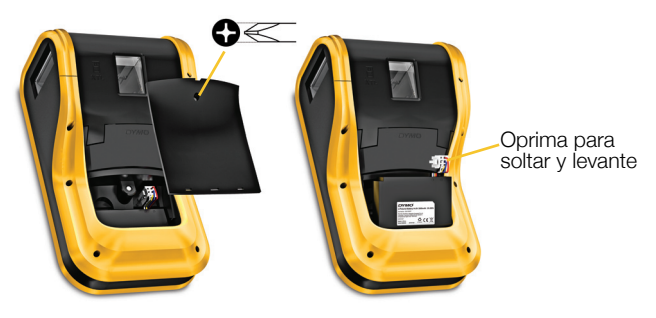

#### Durante la descarga de la batería

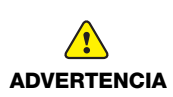

Para reducir los riesgos asociados con incendios y explosiones, que si no se evitan podrían provocar lesiones graves o la muerte o daños a la propiedad:

- Use la batería solo con el equipo que se especifica.
- No descargue la batería cerca del fuego o a temperaturas extremadamente altas sobre 60 °C (por ejemplo, un vehículo, luz solar directa).

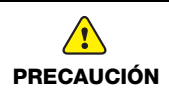

Para reducir los riesgos de los variados peligros, que si no se evitan podrían provocar lesiones menores a moderadas o daños a la propiedad:

La batería solo se puede usar en un rango de temperatura de -10 °C a 60 °C.

## Garantía de 3 año para su producto DYMO

Su producto electrónico de DYMO se vende con una garantía de 3 año desde la fecha decompra contra los defectos en materiales y mano de obra. NEWELL RUBBERMAID DE MÉXICO, S. DE R.I. DE C.V. reparará o reemplazará su máquina sin costo bajo las siguientes condiciones:

- 1 Las máquinas devueltas bajo esta garantía deben estar acompañadas de una descripción del defecto junto con una copia de la prueba de compra de la máquina y sus detalles completos del contacto y la entrega: nombre, teléfono dirección completa y calle, número de casa, código postal, ciudad y país.
- 2 Las máquinas devueltas a NEWELL RUBBERMAID DE MÉXICO, S. DE R.I. DE C.V. deben empacarse adecuadamente. NEWELL RUBBERMAID DE MÉXICO, S. DE R.I. DE C.V. no aceptará responsabilidad por artículos perdidos o deteriorados en tránsito del cliente.
- 3 Las máquinas deben haber sido usadas estrictamente en conformidad con las instrucciones operativas proporcionadas. DYMO no asumirá responsabilidad por los defectos causados por accidentes, mal uso, alteración o negligencia.
- 4 Las impresoras DYMO están diseñadas para su uso con etiquetas DYMO por lo que recomendamos usar etiquetas DYMO. Esta garantía no incluye el mal funcionamiento o el daño provocado por el mal de etiquetas.
- 5 Esta garantía no afecta sus derechos legales como consumidor.

#### ¿Qué hacer si su máquina está defectuosa?

NEWELL RUBBERMAID DE MÉXICO, S. DE R.I. DE C.V. le ofrece las siguientes opciones de servicio.

Contacte o regrese el producto al importador:

NEWELL RUBBERMAID DE MÉXICO, S. DE R.I. DE C.V. Av. Vasco de Quiroga 3000 P. Plaza 1 Col. Santa Fe, Deleg. Álvaro Obregón C.P. 01210 México, D.F. Teléfono: 5729.3450 / Lada sin costo 01800 500 8680

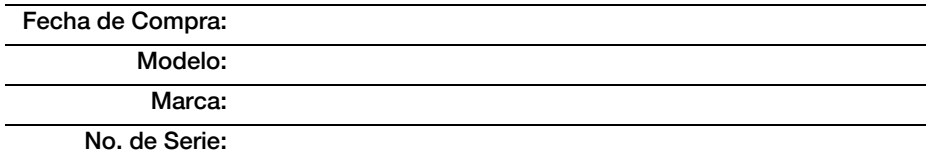

#### Servicio al consumidor:

Para diagnóstico y reparación de su máquina, adquirir partes, componentes, consumibles y accesorios para su producto, llamar al 5729-3400, 5729-3450 y lada sin costo 01800 500 8680, de lunes a jueves de 8:00 a 5:00 y viernes de 8:00 a 4:30 o acuda con el importador: NEWELL RUBBERMAID DE MÉXICO, S. DE R.L. DE C.V. al domicilio antes indicado.

#### Otras opciones para ofrecerle una solución son:

- **Sitio Web de DYMO:** en la mayoría de las situaciones, una visita a www.dymo.com le dará la ayuda correcta. Haga clic en "Soporte" y encontrará información sobre su producto de DYMO tal como Preguntas Frecuentes y soluciones a problemas conocidos. La guía del usuario también le da información adicional.
- **Comerciante:** su comerciante de DYMO puede ayudarle para que determine la naturaleza exacta del problema y lo ayude mucho más.
- Recepción de NEWELL RUBBERMAID DE MÉXICO, S. DE R.L. DE C. V.: usted también puede hacer contacto con la recepción de NEWELL RUBBERMAID DE MÉXICO, S. DE R.L. DE C.V. donde un operador le ayudará a determinar la naturaleza exacta del problema y le informará qué hacer después:

MFX +55 5729 3450 International +44 203 564 8356

**Centro de reparación:** usted puede enviar su máquina defectuosa a un centro de reparación de NEWELL RUBBERMAID DE MÉXICO, S. DE R.L. DE C.V. (por favor vea las condiciones antes mencionadas 1 y 2 sobre cómo enviar una máquina defectuosa). La dirección de su centro de reparación de DYMO más cercano puede encontrarse en www.dymo.com o usted puede comunicarse con la recepción de NEWELL RUBBERMAID DE MÉXICO, S. DE R.L. DE C.V.

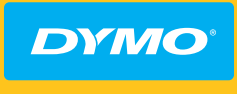

A **Newell Rubbermaid** Brand

DISTRIBUTED BY/DISTRIBUÉ PAR: DYMO, ATLANTA, GA 30328 ©2015 SANFORD, L.P. WWW.DYMO.COM. CONTACT US: 1-877-724-8324 | IMPORTED INTO CANADA BY/ IMPORTÉ AU CANADA PAR: SANFORD CANADA L.P., 586 ARGUS ROAD, OAKVILLE, ON L6J 3J3 | IMPORTADO Y/E DISTRIBUIDO POR: NEWELL RUBBERMAID DE MÉXICO, S. DE R.L. DE C.V.: AV. VASCO DE QUIROGA 3000 P. PLAZA 1 COL. SANTA FE, C.P. 01210, MÉXICO, D.F. CONTÁCTENOS 5729-3450/01800 8490334 | SANFORD COLOMBIA S.A.: AVENIDA CALLE 26# 69B–45 OF. 503–505, BOGOTÁ. 01 800 011 8970 | SANFORD BRANDS VENEZUELA L.L.C: RIF: J-30560396-0. CALLE GUSTAV DALEN, ZONA INDUSTRIAL LA HAMACA, MARACAY, EDO. ARAGUA | NEWELL RUBBERMAID PUERTO RICO: 273 PONCE DE LEÓN AV. SUITE 1405, SAN JUAN, PR 00917. TEL. (787) 622 9017 | IRWIN INDUSTRIAL TOOL FERRAMENTAS DO BRASIL LTDA: CNPJ: 90.049.289/0006-30 CITY OF: JANDIRA, STATE OF SÃO PAULO AT ESTRADA VELHA DE ITU, 999–JARDIM ALVORADA. ENTRE EM CONTATO: 0800 773 4545 | INVERSIONES NEWELL RUBBERMAID CHILE LTDA: CONTÁCTENOS: (2)940 2500 | NEWELL RUBBERMAID ARGENTINA, SA: CONTÁCTENOS: 5411 5918-2000 | IMPORTED INTO: AUSTRALIA BY NEWELL AUSTRALIA PTY LTD: 500 PRINCES HIGHWAY, NOBLE PARK, VICTORIA 3174 AUSTRALIA | NEW ZEALAND BY NEWELL AUSTRALIA PTY LTD- NEW ZEALAND BRANCH, 1 VERISSIMO DRIVE, MANGERE, AUCKLAND 2202, NEW ZEALAND | PRODUCT OF / PRODUIT DE: NEWELL EUROPE SÀRL CHEMIN DE BLANDONNET 10 1214 VERNIER - SWITZERLAND | REPRESENTED IN THE EU BY / REPRÉSENTÉ EN UE PAR: NWL BELGIUM SERVICES BVBA INDUSTRIEPARK-NOORD 30, 9100 SINT-NIKLAAS – BELGIUM | DISTRIBUTED IN POLAND BY / DISTRIBUÉ EN POLOGNE PAR: NEWELL POLAND SA PLAC ANDERSA 7, 61-894 POZNAN – POLAND | ©2015 NEWELL RUBBERMAID EUROPE LLC

150456 www.dymo.com www.dymo.com www.dymo.com